Bachelor's Thesis (TUAS) Degree programme: Information Technology Specialization: Information/Network Security

2018

Samuel Adeyemi Famuwagun

# PENETRATION TESTING ON DOMAIN NAME SERVICE

– Case Kali-Linux

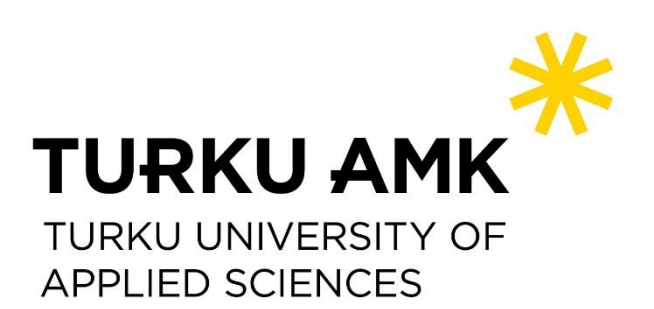

BACHELOR'S THESIS | ABSTRACT TURKU UNIVERSITY OF APPLIED SCIENCES Degree programme: Information Technology 2018 | 44 pages

### Samuel Adeyemi Famuwagun

# PENETRATION TESTING ON DOMAIN NAME **SERVICE**

- Case Kali-Linux

This thesis basically explains and demonstrates the risk associated with threats encountered by domain name services (DNS) within a private network or internet. The overwhelming growth of different applications, services and network especially the internet are all accustomed to the contribution from DNS in this present age, hence, DNS has managed to make the majority of these applications, services and network more accessible, dynamic, and flexible.

The goals of this thesis were to firstly analyze the process at which DNS vulnerability and its exploits can damage the integrity of a target organization, secondly to mitigate or eliminate any possible risk.

This was achieved by setting up a personal DNS-based server laboratory using Windows server 2012, a VWware workstation, and a Kali Linux Operating System. Penetration tests were run using Kali Linux msfconsole to exploit the DNS server.The DNS server could be exploited without intervention of the local user. This exploitation could be mitigated by having an organization security policy to prevent unauthorized access to the server, and adapting demilitarization of the DNS Server.

It is hoped that this thesis will infuse an understanding of effective vulnerability assessment of DNS and organizations will possibly enforce a secure solution.

KEYWORDS:

DNS, Pentration Testing, Kali Linux, WireShark, Nmap, Windows Server 2012

# **CONTENT**

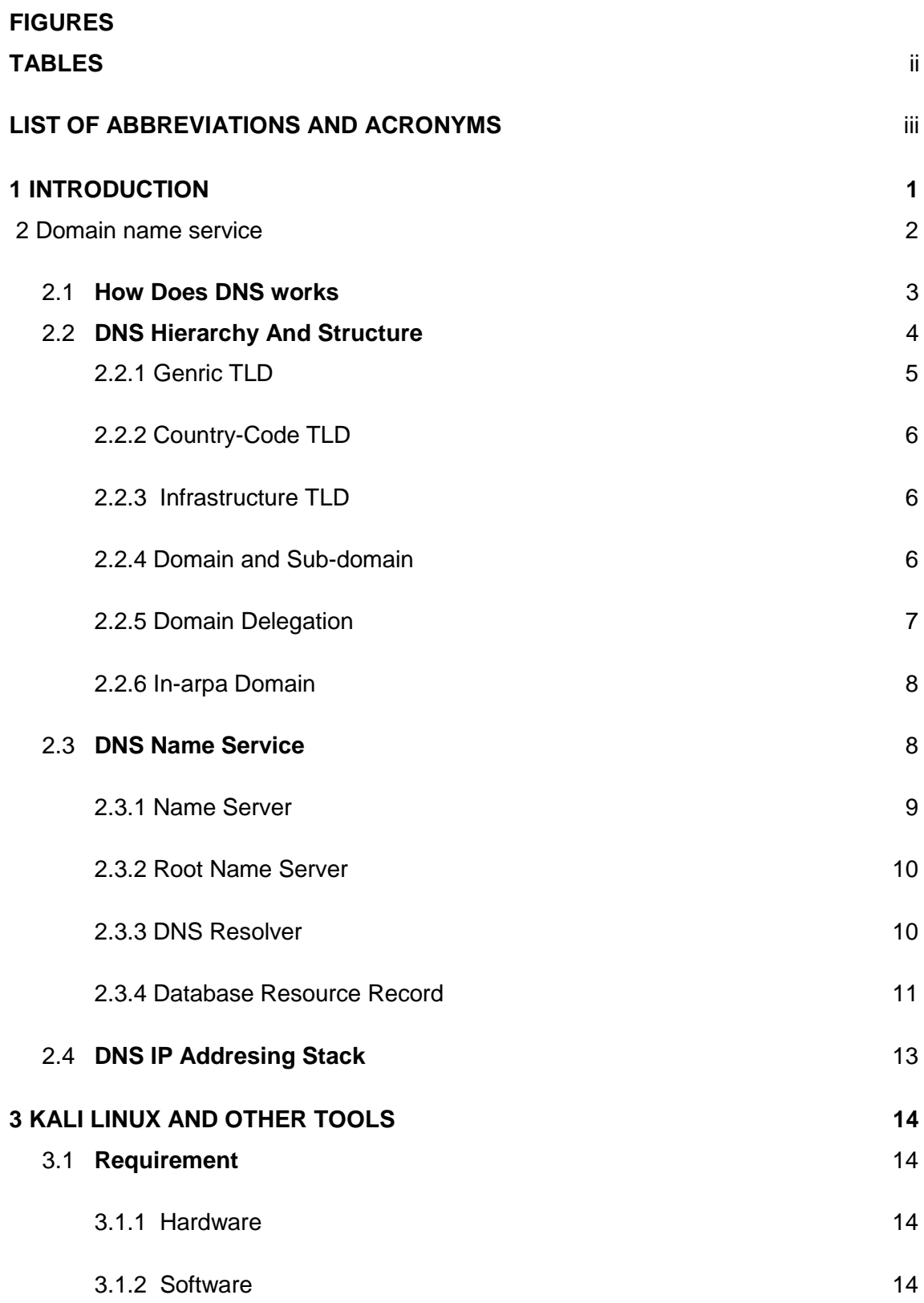

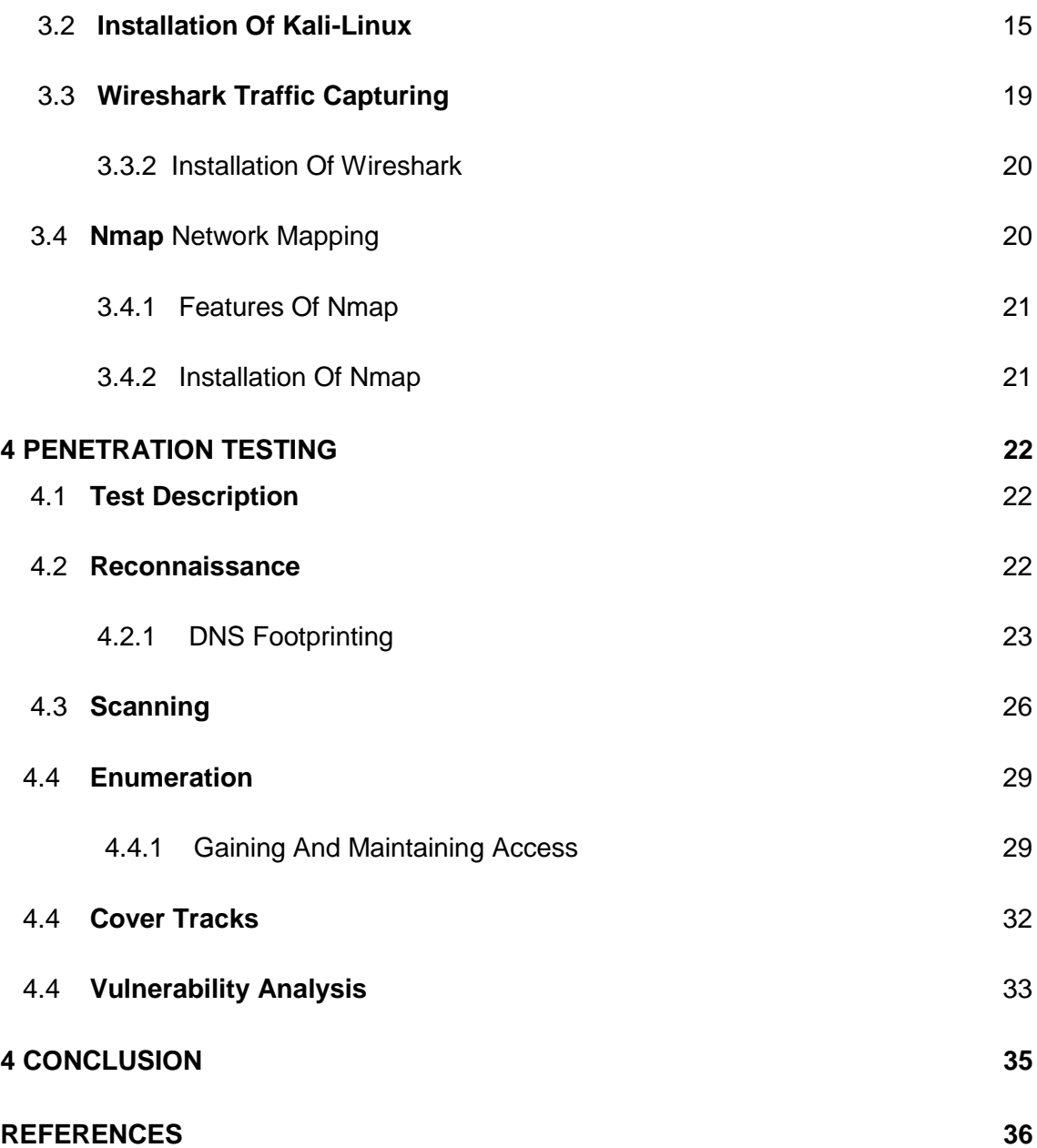

# **FIGURES**

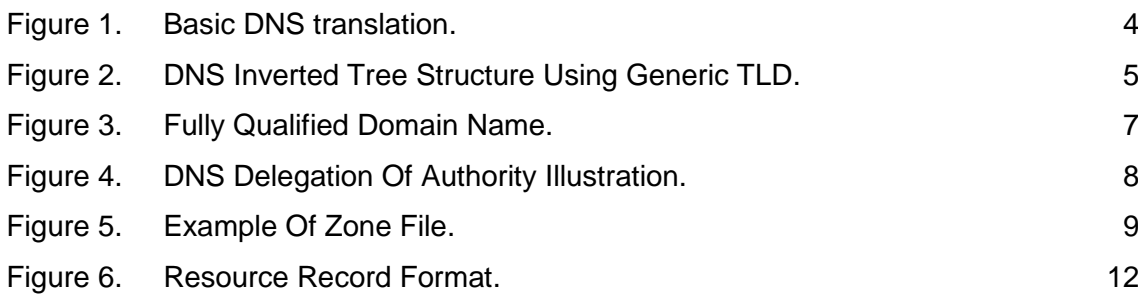

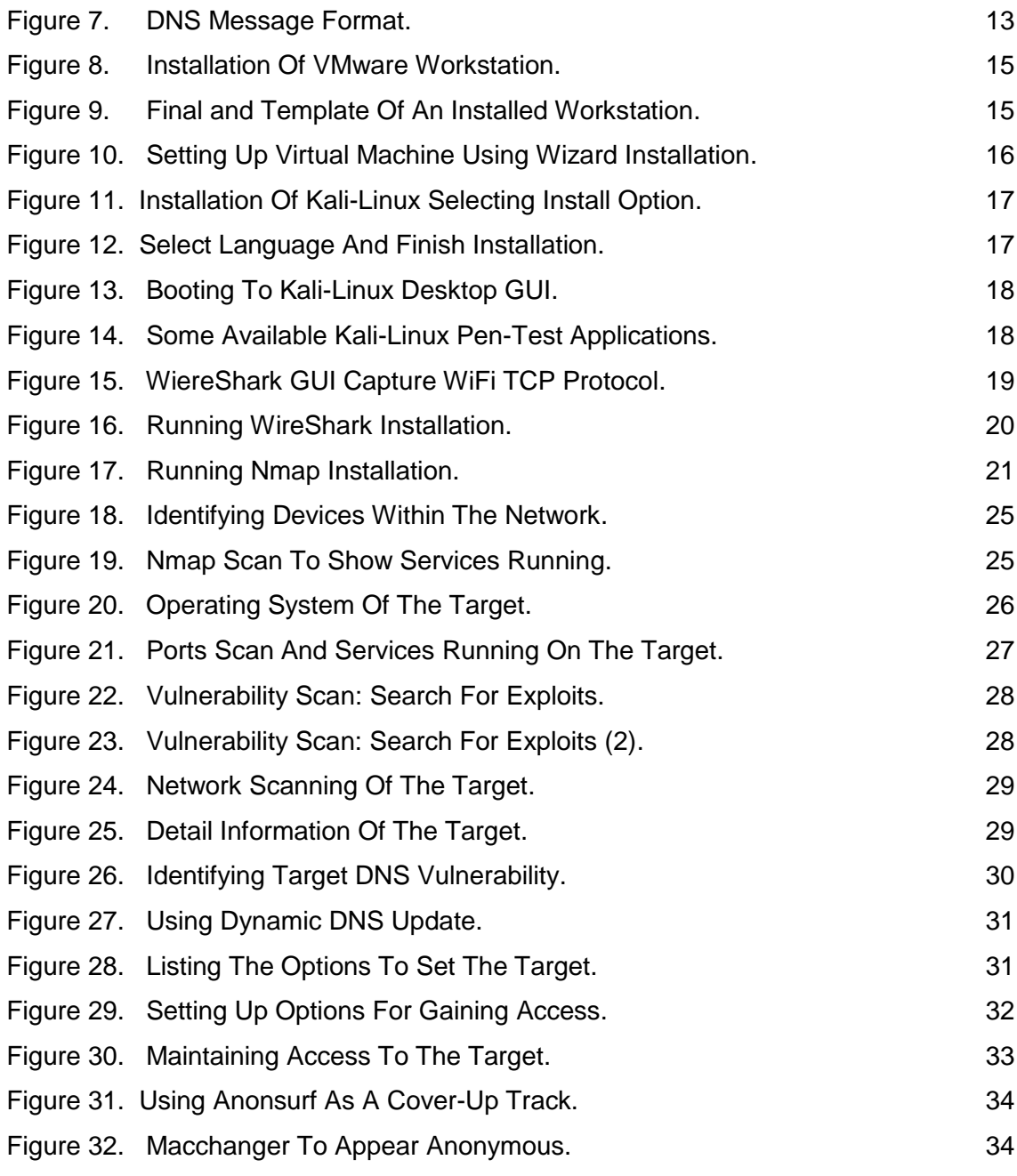

# **TABLES**

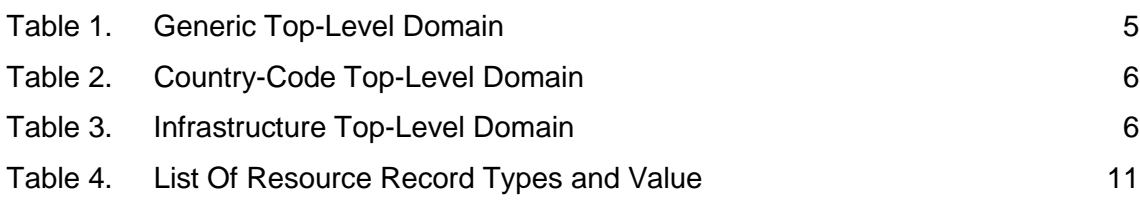

# <span id="page-5-0"></span>**ABBREVIATIONS AND ACRONYMS**

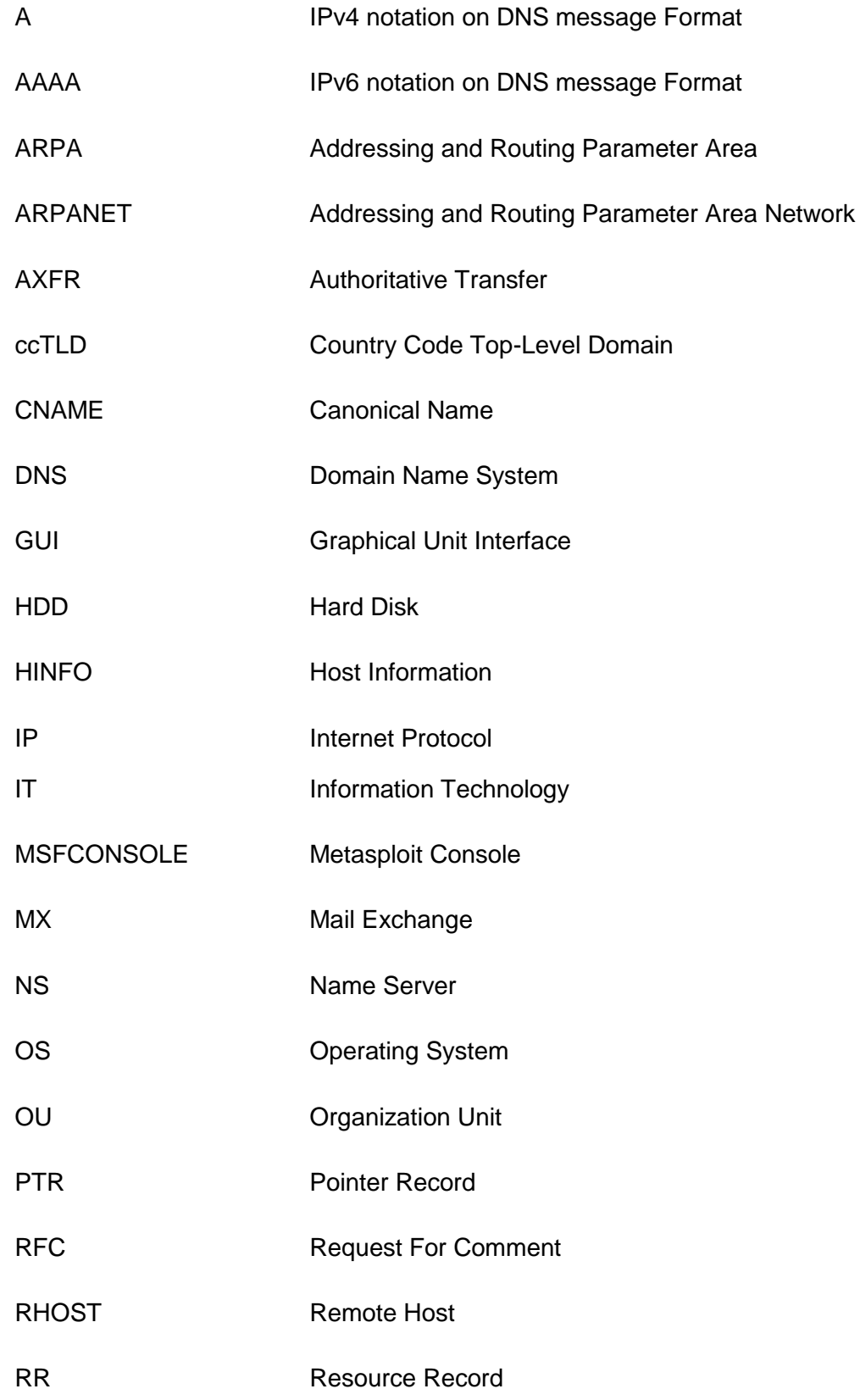

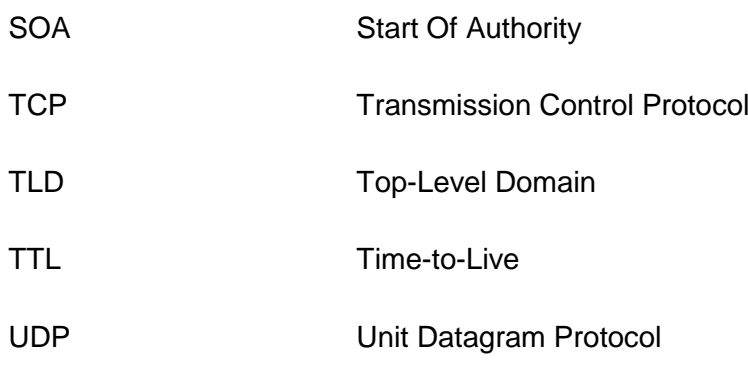

### <span id="page-7-0"></span>**1 INTRODUCTION**

Invention of internet in early 1990 was one of the greatest innovation ever achieved in the history of Information Technology, IT but the passion in terms of development, reinvention and mostly usage has never shy away from its backbone known as Domain Name Services, DNS which was first used by ARPANET in late 1960. Network of networks and Internet today has been able to evolve simultaneously with DNS, largely making communication easier and flexible.

DNS has no boundary in terms of its usefulness towards the growth of every present age organizations. It comes across the efficiency in delivering, accessing and reaching the staff members, management and customers. It is a technology that requires everyday attention especially in the area of communication either through email or website to the mainstream.

Perhaps it could be realized that the role and importance of DNS is very broad and can not be over-emphasized. It has always been the major backbone and driving-force in building a robust private network, keeping the entire global world in close contact, yet making internet a relevant innovation from generation to generations.

Understanding DNS can be break into two (2) parts. The first part is refer to as a protocol which are used to convert computer hostnames (human-readable language) to a numeric address and vice versa while the second part refer to the activity to build services utilizing the usage of this protocol in enhancing communication. The later part was the breakthrough used by the ARPANET to support first email communication at the early year(wikipaedia).

Security of such technology like DNS should be paramount but the challenges are more pronounce evident with some recent technology being developed and innovated hence, vulnerability assessment are getting tedious in attainment, resulting to critical and strict policies on day-to-day activities with heavy monitoring.

This thesis is focused on the roles of DNS within a private network and its process in the implementation of penetration test using up-to-date penetrating OS, Kali-Linux and other tools, on my personal deployed virtual network hands-on lab. This is done regarding to levels of Intelligent gathering on DNS footprinting and its vulnerability analysis.

This work is characterized with theorectical concepts, speaking on the in-depth knowledge of how DNS works, the structures and the hierarchy of DNS. The latter part of this thesis is the practical, demonstrations where virtual network is deployed and DNS footprinting is established showing possible flaws that can be encountered in its implementation.

This introductory chapter discusses on two (2) parts, the history of DNS, how it has been a major driving-force in improving network and ease-to-use, the innovation of internet, and the overview of penetration testing.

In addition, it speaks volume of how DNS works within network, the hierarchy of DNS relating from the root level to the subdomain level. The structure of DNS and explaining in details the terms of each record types which help in its function.

Furthermore, it also shows the installation of penetrating operating system OS (Kali-Linux) and the other tools. It also view the way my virtual network is built by giving the requirement needed, as well as the steps in setting it up.

Lastly, it explains about the process of implementing the penetration test by using the standard routine and levels of executing pen-test. The intelligence gathering using DNS footprinting, scanning, enumeration and vulnerability assessment are all covered.

### **2 DOMAIN NAME SYSTEM OPERATION**

Communication through internet or private network requires identifying and locating each network interface (host) with their various IP addresses however, these IP addresses are tedious to be remembered by human users. For this reason, each host has a name, which is known as domain name and consequently mapped with a corresponding IP address. Exception where only an IP address can be used, is the specification of an actual name server. It is possible for a single IP address to be mapped with several domain names.

Association between this domain name (host) and an IP address is all defined in Domain Name System (DNS) database. DNS database is an essential component within internet and that makes it distributed worldwide for easier identification of communicating devices. A dedicated separated DNS database from other hosts within a network for acquiring and requesting of domain names are generally called DNS servers and it serves as the beating point for computers to discover other computer.

DNS simply means an internet's phone book that resolves human-readable web addresses to IP addresses, regarded as an internet protocol suite which uses TCP/IP network architecture model as well as client-server mechanisms. In other words, DNS is a hierachy decentralized naming system for computers, services, or other resources connected to the internet or private network. It translates memorized domain names to numerical IP addresses needed for identifying computer services and devices with the underlying protocols. This is a distributed database system that provides each host on the network with domain names, and provides direction to the host's information. The information about this host can be IP address, location, fuctions etc.

#### **2.1 HOW DOES DNS WORKS**

DNS is an open protocol which uses both TCP or UDP transport protocol. At first, DNS uses UDP to transport and resolves its request but can eventually use TCP, if UDP fails.

The relationship between the name of a computer and the IP addressis defined in Domain Name System (DNS) database. The DNS database is distributed worldwide.

The DNS database contains individual records that are called **Resource Records (RR).** Indidvidual parts of the DNS database called **zones** are place on particular name servers. DNS is a worldwide distributed database. (Dostalek, Kabelova, 2006, 19). For instance, a user who type a website address such as [www.google.com](http://www.google.com/) in a web browser, DNS server behind the scene will map the name to its IP address [http://64.233.167.147.](http://64.233.167.147/)

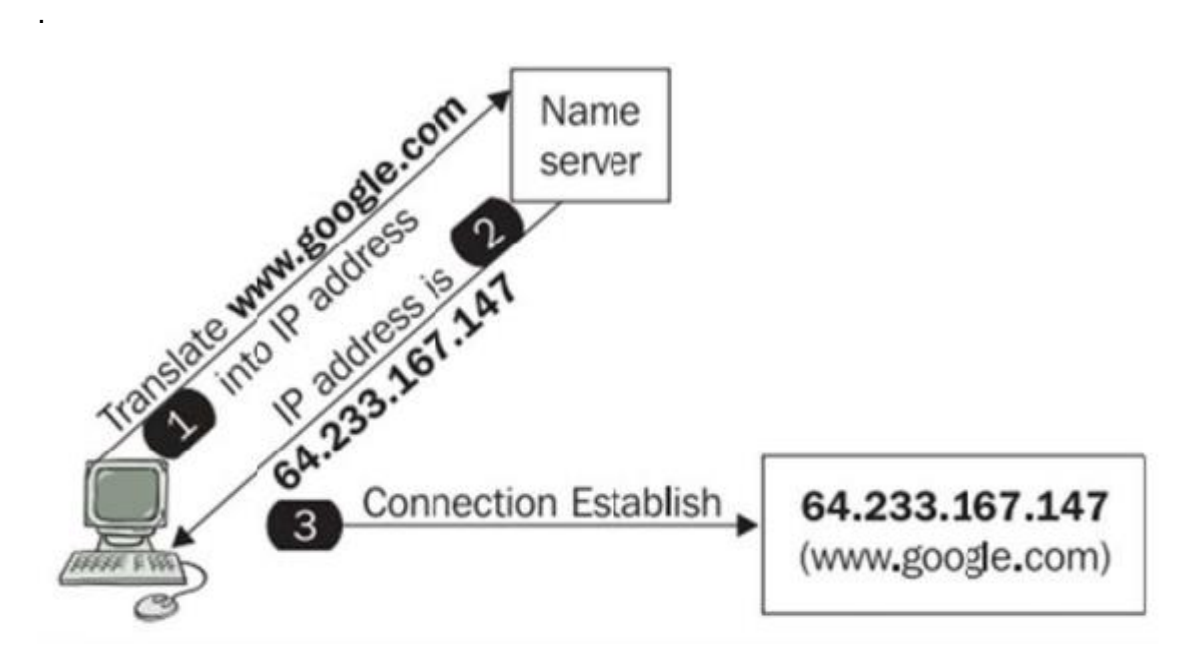

Figure 1 Basic DNS translation (Source: DNS In Action)

From **Figure 1**, the computer ping [www.google.com.](http://www.google.com/) and was translated to IP address [http://64.233.167.147](http://64.233.167.147/) by the name server (web server) with an established connection returned. It simply clarifies that at any point if the domain name server is not working, IP address can be used instead even though this is unusual in many cases.

DNS is made up two (2) major components namely:

- **DNS Hierarchy**
- Name Service

#### **2.2 DNS HIERARCHY**

DNS hierarchy distinguish the structures, delegation of authority and naming conventions in DNS services, it is used to managed distributed database system in DNS also known as domain name space with an inverted tree structure.

The DNS inverted tree has a single domain at the top of the structure called root domain and it's represented with a dot (.), below the root domain are the top-level domains which are directly attached with the root dot(.) and can be referred to as organization or entities (e.g .com).

There are three (3) different types of top-level domains, they are:

- Generic TLD
- Country Code TLD
- Infrastructure TLD

#### **2.2.1 Generic TLD**

This is the most popular type of TLD and it is readily available for registration. The table lists the TLDs and the organization type that use them.

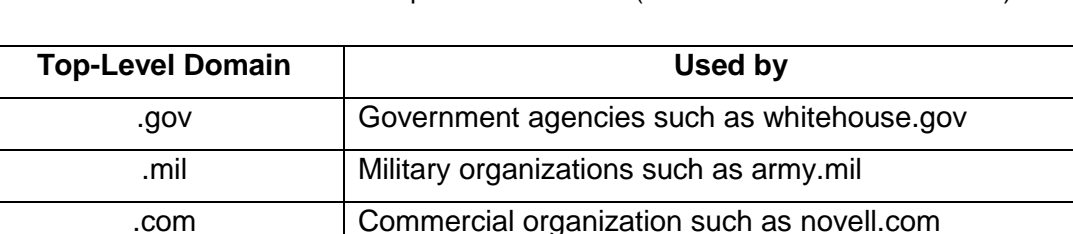

.edu Educational organization such as ucla.edu

.org Non-profit organization such as redcross.org

.net | Networking Entities such as nsf.net

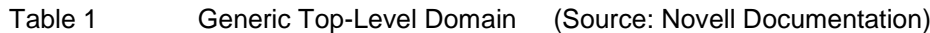

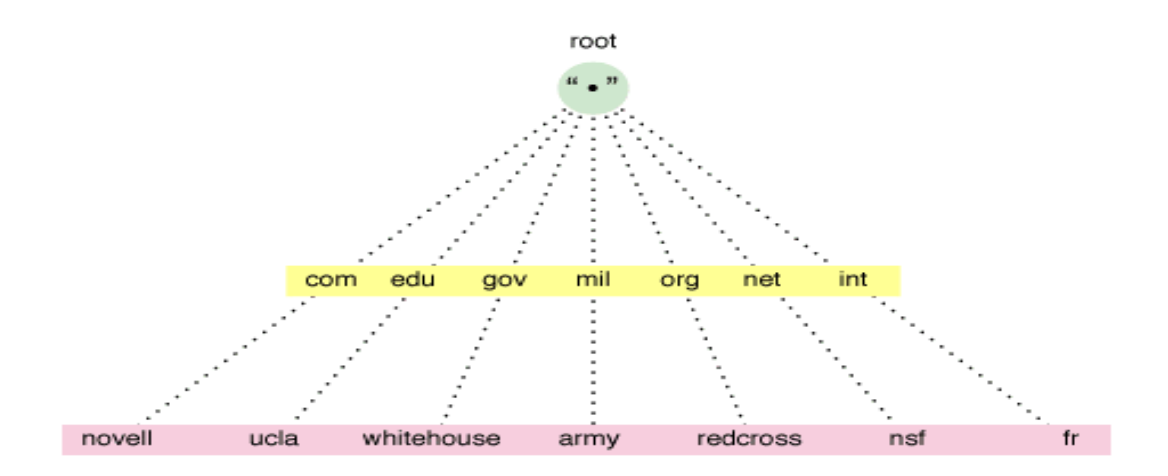

Figure 2 DNS Inverted Tree Structure Using Generic TLD (Source: Novell Documentation)

#### **2.2.2 Country-Code TLD**

Country code TLD is a two-letter TLD and each ccTLD recognizes a specific country. It organizes domain namespace geographically (Dostalek, Kabelova), 2006, 20).

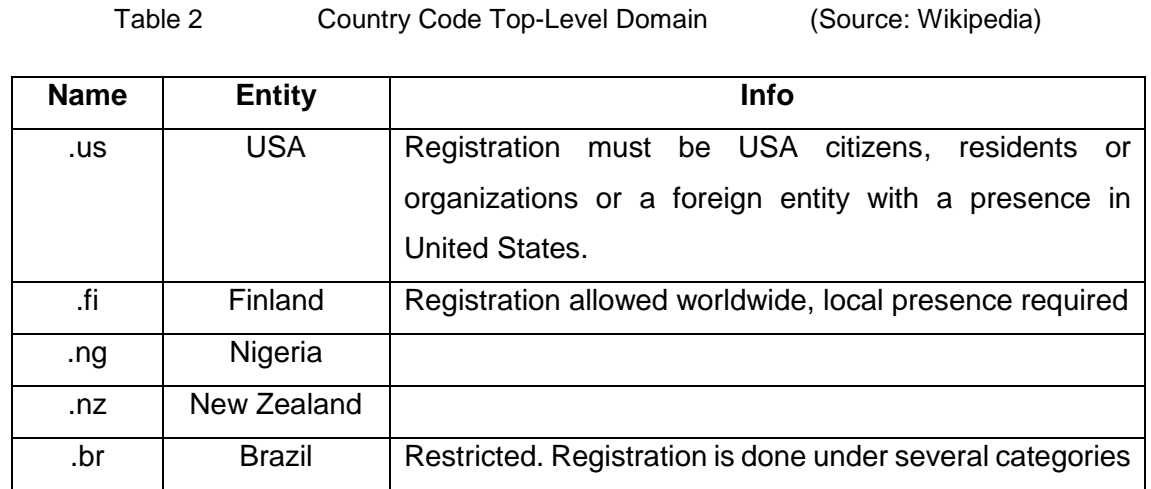

#### **2.2.3 Infrastructure TLD**

Infrastructure TLD is not as popular as the former two (Generic and Country-Code TLD), it has only one recognized top-level domain name called **ARPA** (Wikipeadia).

#### Table 3 Infrastructure Top-Level Domain (Source: Wikipedia)

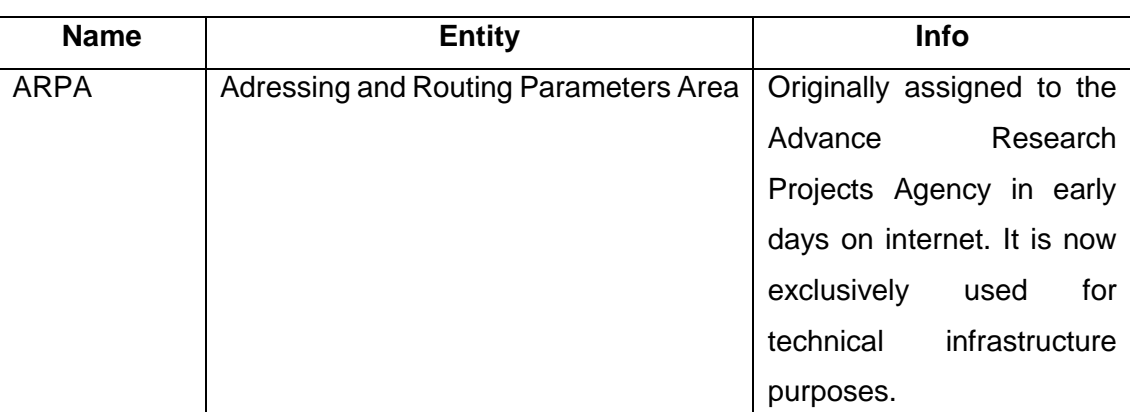

#### **2.2.4 Domain And Subdomain**

Domain is a subtree on DNS tree structure as shown in **Figure 2**, each nodes on the DNS tree stands for a domain. The highest domain, top-level domain as explained above, is further divided into subdomain. Subdomain gives more insight to the location, functions and roles of each host, as well allow for easy management of this host within an organization or entity. (Novell Documentation, 2003, 14)

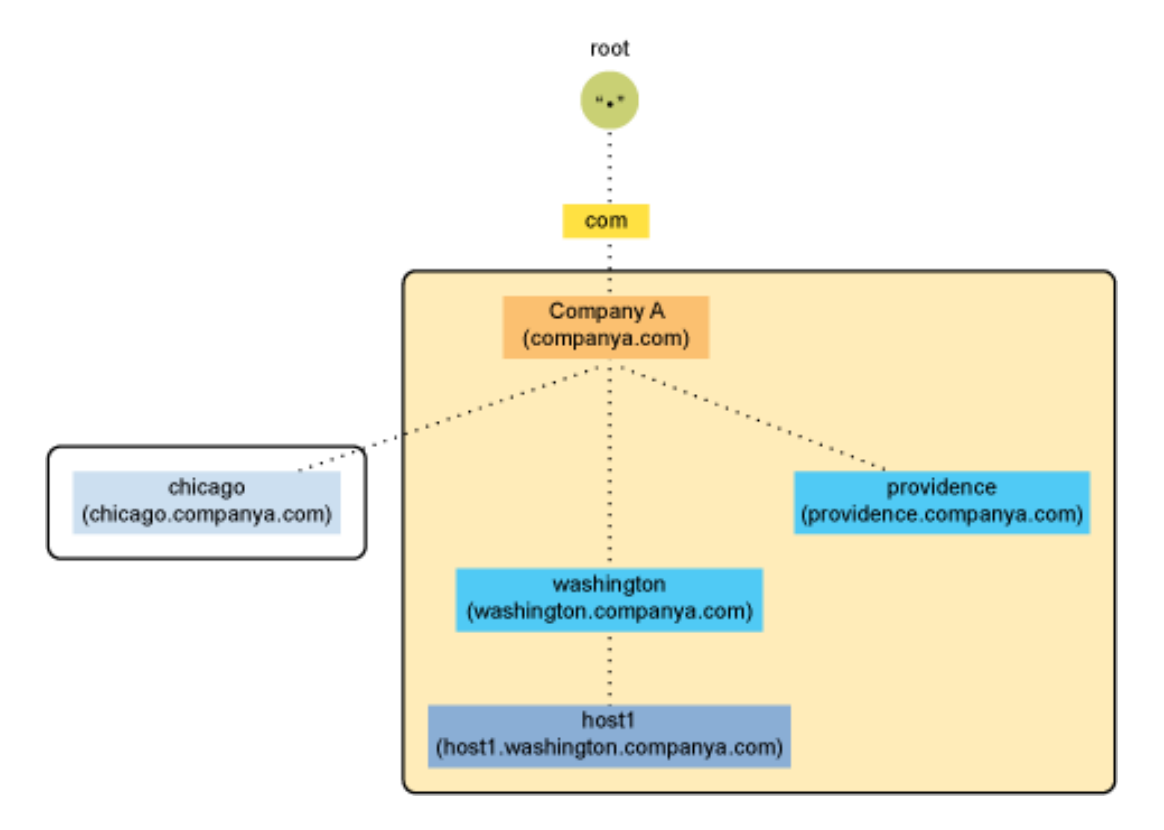

Figure 3 Fully Qualified Domain Name (Source: Novell Documentation)

Generally, domain names can be related to a position of an entity within the structure of DNS tree or hierarchy therefore, shows the path or directory towards the location of a host.

Fully Qualified Domain Name (FQDN) is a domain name that ends with dot(.), and specifies its exact location in DNS hierarchy i.e specifies all domain level including the top-level and root zone. For instance, FQDN for the above **Figure 3** is host1.washington.companya.com.

#### **2.2.5 Domain Delegation**

DNS has series of delegation, starting from the root (.) zone to the top-level domain zone (.org), down to the lowest subdomain zone (host.craptel.org). This zones are linked to each other with delegation process, which allows each zone to point the authority to the next zone in the chain process. Below is the delegation chain process of dyn.com through my computer using TYS DNS network.

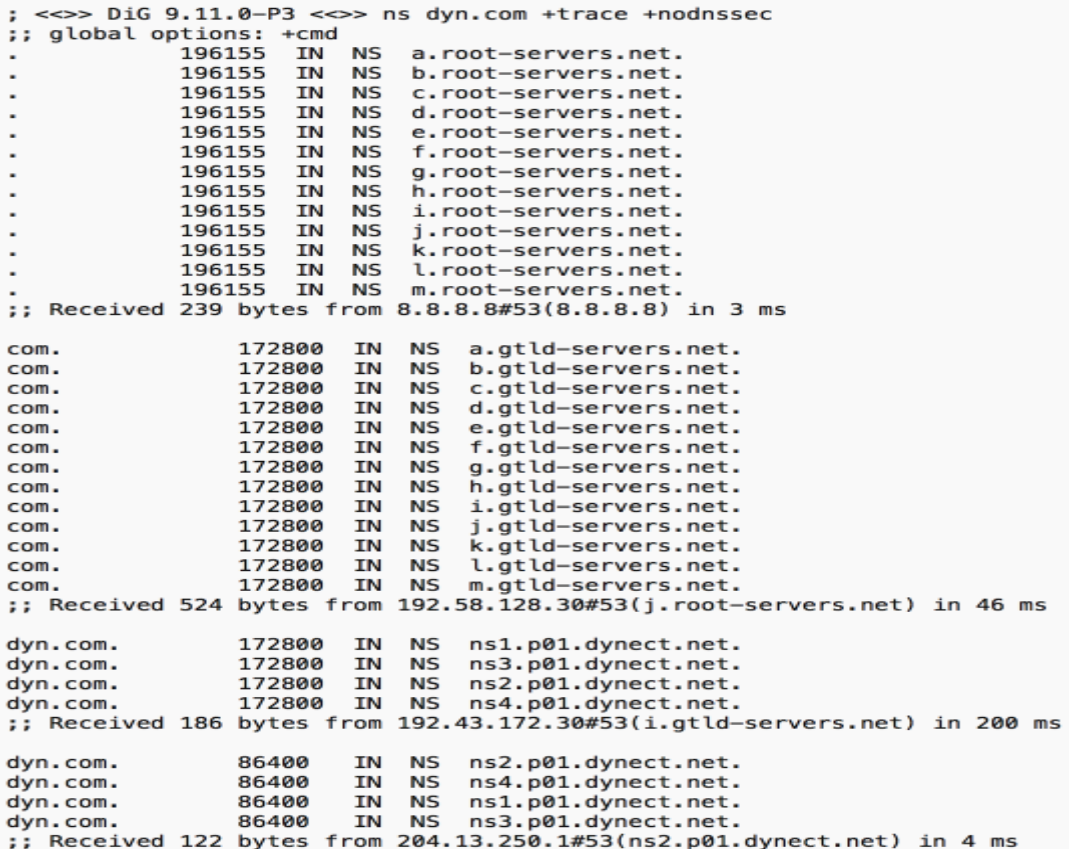

Figure 4 DNS delegation of Authority Illustration

#### **2.2.6 In-addr.arpa domain**

The in-addr.arpa domain gives the mapping of IP address to name within a zone, this enable a client to request a host name by providing an IP address. This domain is used by security-based applications and popularly know as DNS reverse lookup.

#### **2.3 DNS NAME SERVICE**

DNS name service is used to provide a mapping of the actual host name to IP address, and enables computer to identify and locate each other on internet or private network. As said above, it uses client-server mechanism that query the servers for host address information. Detail information on DNS are contain in RFC 1034 and 1035 which is superseded by RFC 1535-1537.

There are components of DNS name service and these explains further roles and functions of DNS, they include:

- Name Server
- Root Name Server
- Resolver
- Database Resource Records

#### **2.3.1 Name Server**

Name servers are the information archive that contain domain database. Domain database are divided into zones which are distributed by using other name servers. Name server however, uses zone or cache to reply queries.

Furthermore, name servers request for local host information or contact from other local host (intranet) and the information are retrieved, otherwise relay its reqest to other name server up and down the domain hierarchy until it receives an authoritative reply for the client's query. Name server can be either master or slaves.

```
; zone file for example.com
$TTL 2d ; 172800 secs default TTL for zone
$ORIGIN example.com.
@ IN SOA ns1.example.com. hostmaster.example.com. (
                  2003080800 ; se = serial number
                 12h ; ref = refresh
                 15m ; ret = update retry
                 3w ; ex = expiry3h ; min = minimum\overline{\text{MS}}IN NS ns1.example.com.
IN MX 10 mail.example.net.
joe IN A 192.168.254.3
www IN CNAME joe
```
Figure 5 Example Of Zone File (Source: Pro DNS and BIND by Zytrax)

- IN: Internet Protocol define the protocol family of the DNS zone.
- NS: Name server is a host information archive which makes up to DNS database.
- SOA: It signifies for the start of authority within the zone.
- A: It represent the address in the zone and mapping with the actual name of the host.
- MX: Mail Exchange (MX) specifies the mail server that is responsible for receiving email messages on behalf of the recipient domain.

#### **2.3.2 Root Name Server**

Root name server is an important entity in DNS name service, it contains all the information from the top-level domain and play a major role in resolving DNS query by returning list of designated authoritative name servers.

#### **2.3.3 DNS Resolver**

DNS resolvers are part of the system (client program) and these are names given to a computer which are used to reply a user's request. It basically return name-to-address know as **Forward DNS lookup** and address-to-name known as **Reverse DNS lookup**. (Dostalek, Kabelova, 2006, 35)

DNS resolver has two ways of answering DNS queries:

- o Recursive DNS Query: In recursive DNS Query, DNS client request name resolution from DNS server which can provide the available answer with a possible error message.
- $\circ$  Iterative DNS Query: In iterative DNS Query, there is a continuous process, where DNS Client making repeated DNS Query to different DNS servers for name resolution. Iterative DNS Query avoid error message and best answer to the DNS Client is answered. (Technet Microsoft, 2010)

#### **2.3.4 Database Resource Records**

Resource Record is an important record in the domain zone that have two major parts which are required for standard DNS. Name Server (NS) and Start Of Authority (SOA) must be present in RRs while others are less important but an additional host information.

Resource Record contain host information and are pile-up in Name Server which make up and arranged into DNS database. A DNS zone must contain all types of resource records (RR) that makes DNS to function very well otherwise it fails. (Zytrax Open, chapter 8)

- **SOA** records recognize its zone of authority.
- **NS** records for the primary name server within the zone.
- **NS** records for each secondary name server within the zone.
- **NS** records for delegated zone (optional)
- **A** records for **NS** record (if applicable)

The RR list includes:

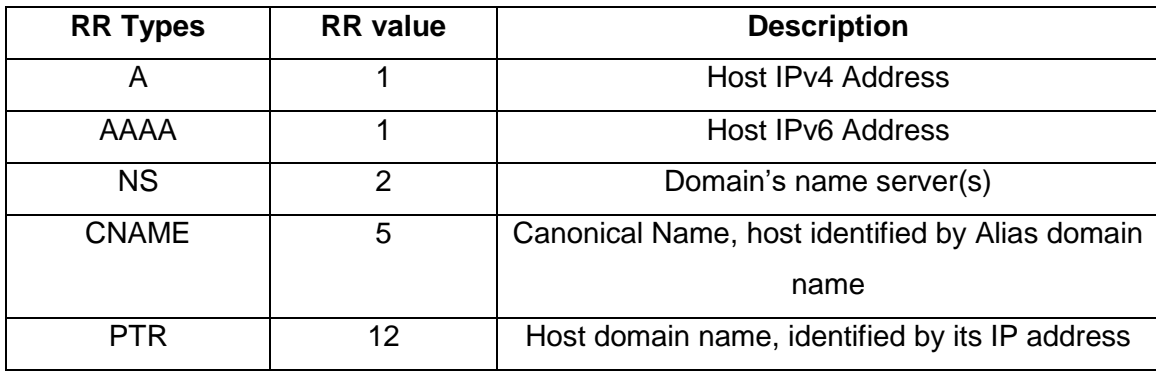

#### Table 4 List Of Resource Record Types and Value

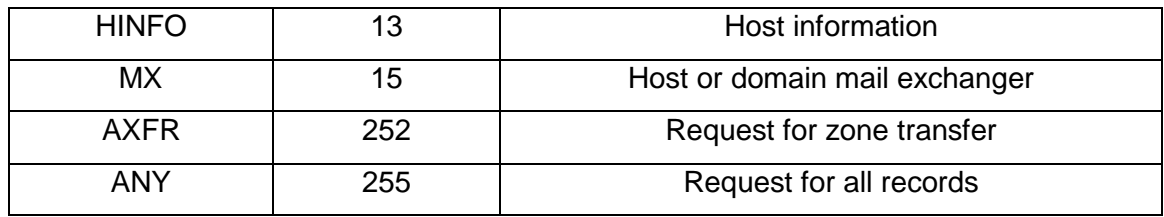

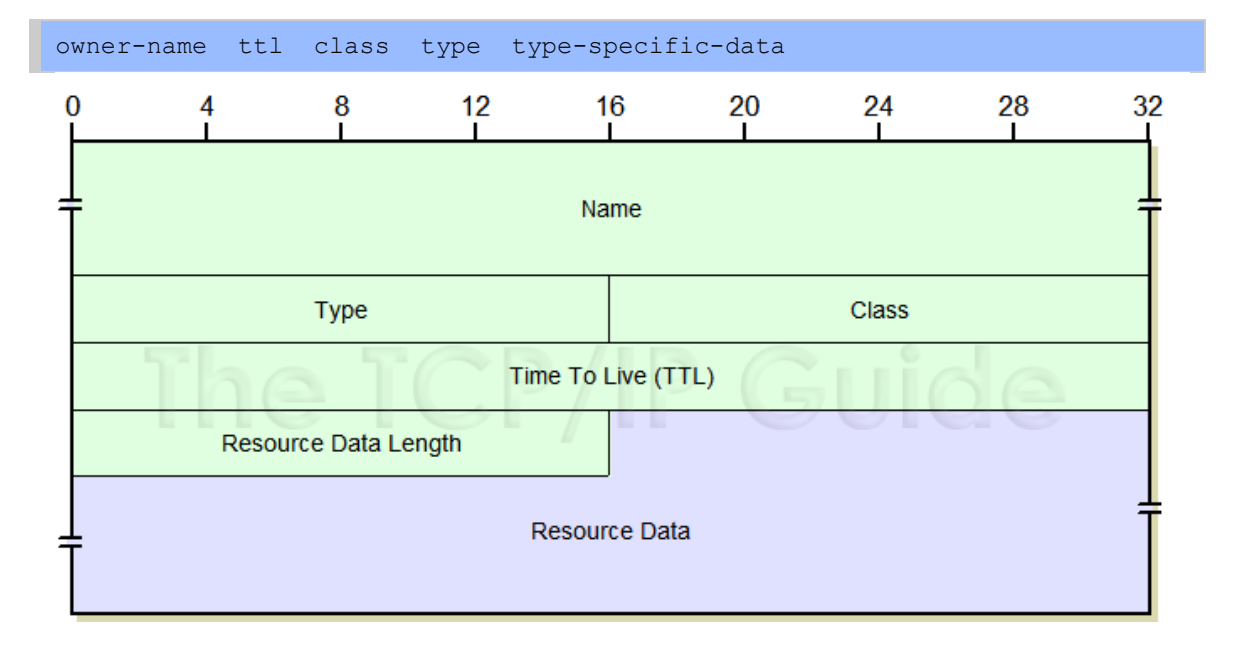

Figure 6 Resource Record Format (Source: Pro DNS and BIND by Zytrax/ Google Search)

- o Owner-name: The alias name for the host and target name in the zone file to which the records belongs.
- o TTL: Time-to-Live specifies the period and how much time the RR can be cached. The time ranges from 1 to 2147483647 in seconds while the value zero indicate that the file should not be cached.
- o Class: This define the protocol family or an instance of protocol such as 16 bit value and the normal value protocol is IN which represents Internet Protocol.
- o Types: This identifies the RR type which determine the value of type-specificdata field.
- o Type-specific-data: Data content of each record attributed with the type and class values.

#### **Genral DNS Database Message Structure**

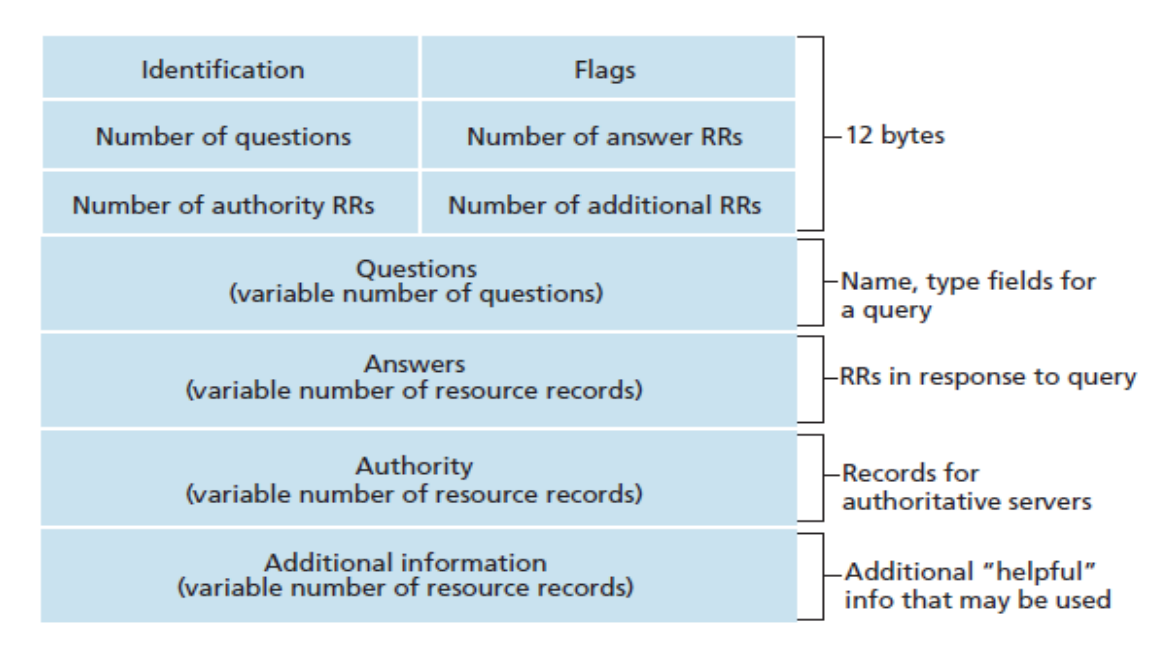

Figure 7 DNS Message Format (Source: Google Image Search)

#### 2.4 **DNS IP ADDRESSING STACK**

There are two major form of IP addressing, which are IPv4 and IPv6 stack. DNS IP addressing structure is resolve in a simple task, where it is strictly defined in the RR types. It is stated in the RR that A record identifies IPv4 address and AAAA records identifies IPv6 address.

AAAA name (IPv4) is first get resolved and later A name if they are using the same servers. It is possible to have just A name (IPv4-only host), AAAA name (IPv6 only host) or multiple A and AAAA names (for different dual-stack or mix IPv4 and IPv6) servers.

# **3 KALI LINUX AND OTHER TOOLS FOR TESTING**

Kali linux is one of the open source, Debian-Linux distribution developed and maintained by offensive security project, kali-linux comprises of hundreds of various pre-installed security tools used for testing the vulnerabilities within a private network or internet. At the point of writing this thesis kali-linux-2018.1-amd64 version was used throughout and set-up for this penetration testing. In setting up kali-linux, a virtual network laboratory is an appropriate best option at this moment, in other to mitigate or avoid any network vulnerability risk during this exercise. The link below indicates the source of the kali-linux downloaded and used for this thesis.

Apart from the major and powerful penetration testing tools like kali-linux, there are other available tools such as WireShark, nmap etc.

<https://www.offensive-security.com/kali-linux-vm-vmware-virtualbox-hyperv-image-download/> or <https://www.kali-linux.com/downloads>

#### <span id="page-20-0"></span>**3.1 Kali-Linux Set-Up Requirements**

#### **3.1.1 Hardware**

- I. Minimum of 512MB of i386 Memory
- II. Minimum of 16GB free space (HDD)
- III. amd64 Motherboard architecture
- IV. CD/DVD ROM drive (*optional*)

#### **3.1.2 Software**

VMware Workstation or VMware Player or VMware Fusion (*used for Windows OS users*)

Kali-linux-2018.1-amd64 (*current version when writing this thesis*)

Windows Server 2012 (*Target*)

#### **3.2 Installation**

This study emphasises on virtual bridge network, VMware Workstation is installed as shown in the figure below:

Note: Download VMware workstation 12.0 version or using free VMware player instead, since the thesis covers only windows operating system.

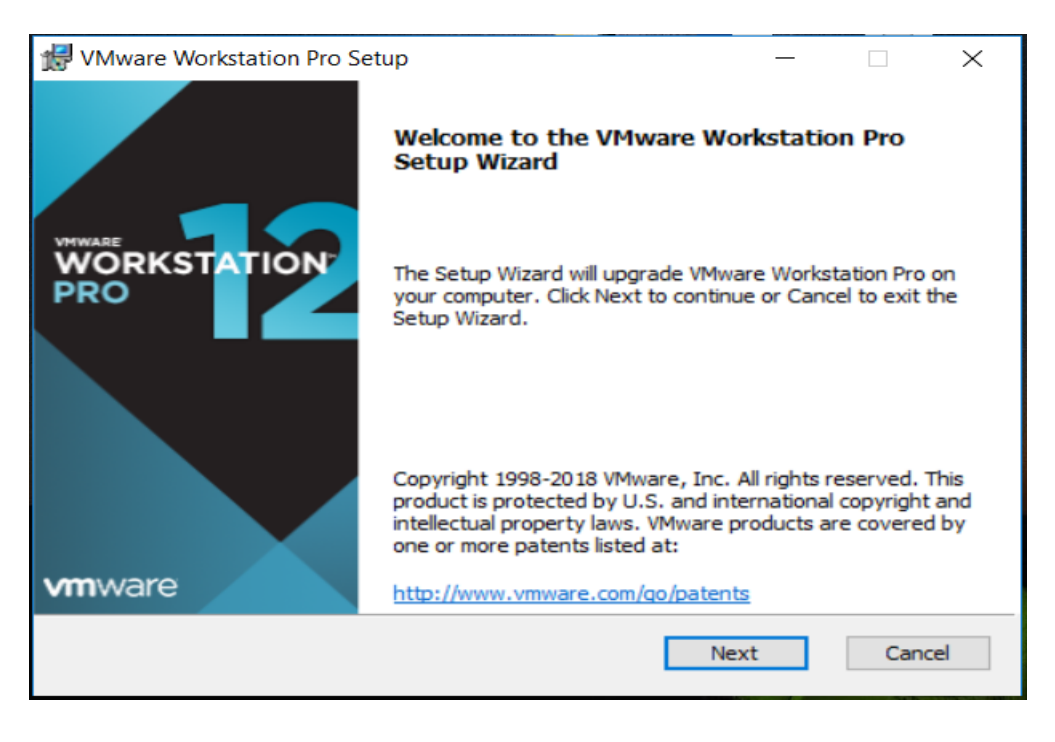

Figure 8 Installation of VMware workstation

The above figure 8 show the beginning of the setup wizard of the workstation, carefully read the option and click Next to view the preceeding pages.

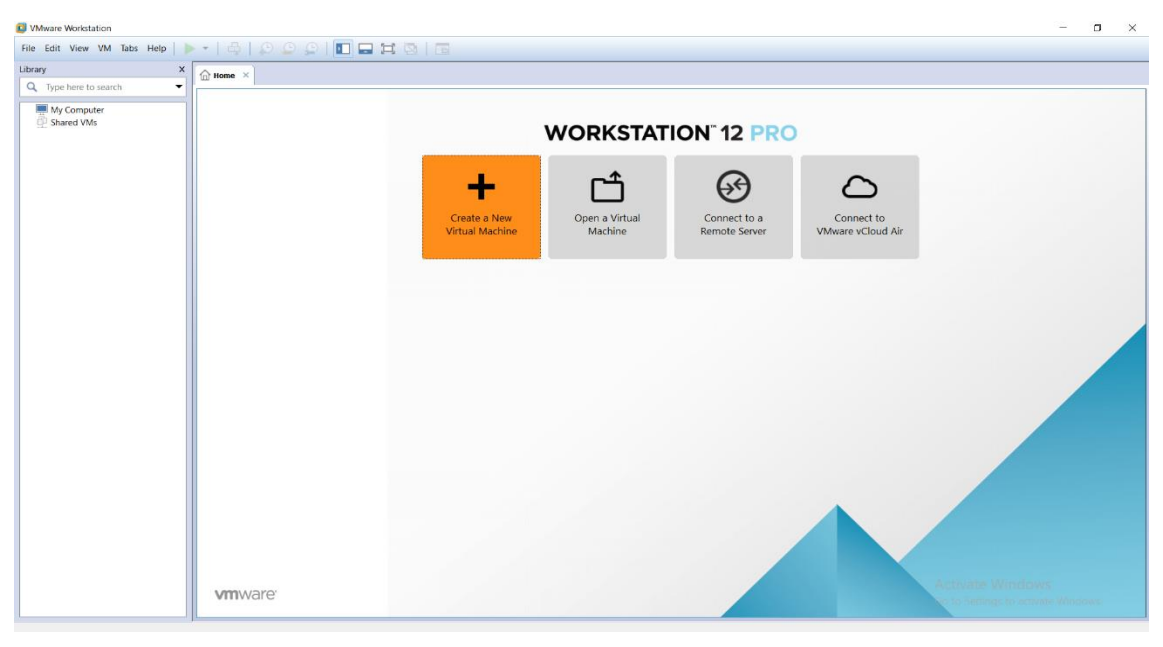

Figure 9 Final and Template of the installed VMware workstation 12

After installing VMware workstation, kali-linux is very easy to deploy, a virtual machine is created in which kali-linux is either copied, moved or installed from the beginning using the following below procedure.

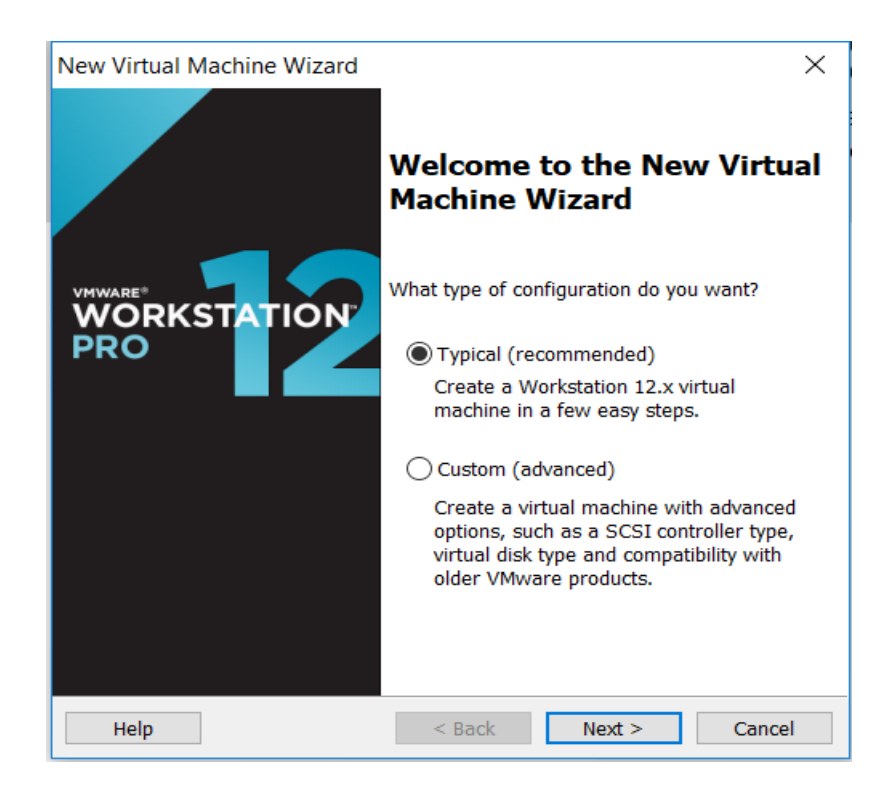

Create a New Virtual Machine using wizard installation from .

Figure 10 Setting Up Virtual Machine Using wizard Installation

Click next to add and choose the requirement for the installation as stated in [3.1,](#page-20-0) add a downloaded kali-linux software to the virtual machine and install it.

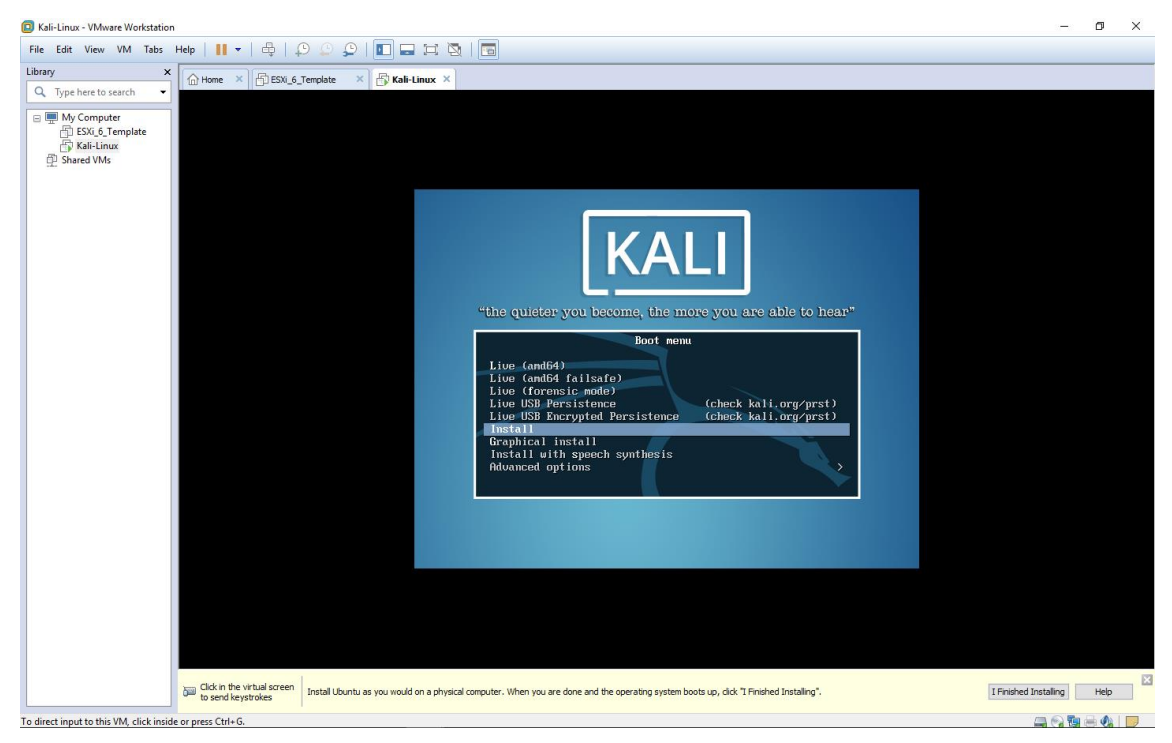

Figure 11 Installation of Kali-linux by selecting install option

In stallation of Kali-Linux has different options which include all the above details in Figure 11.

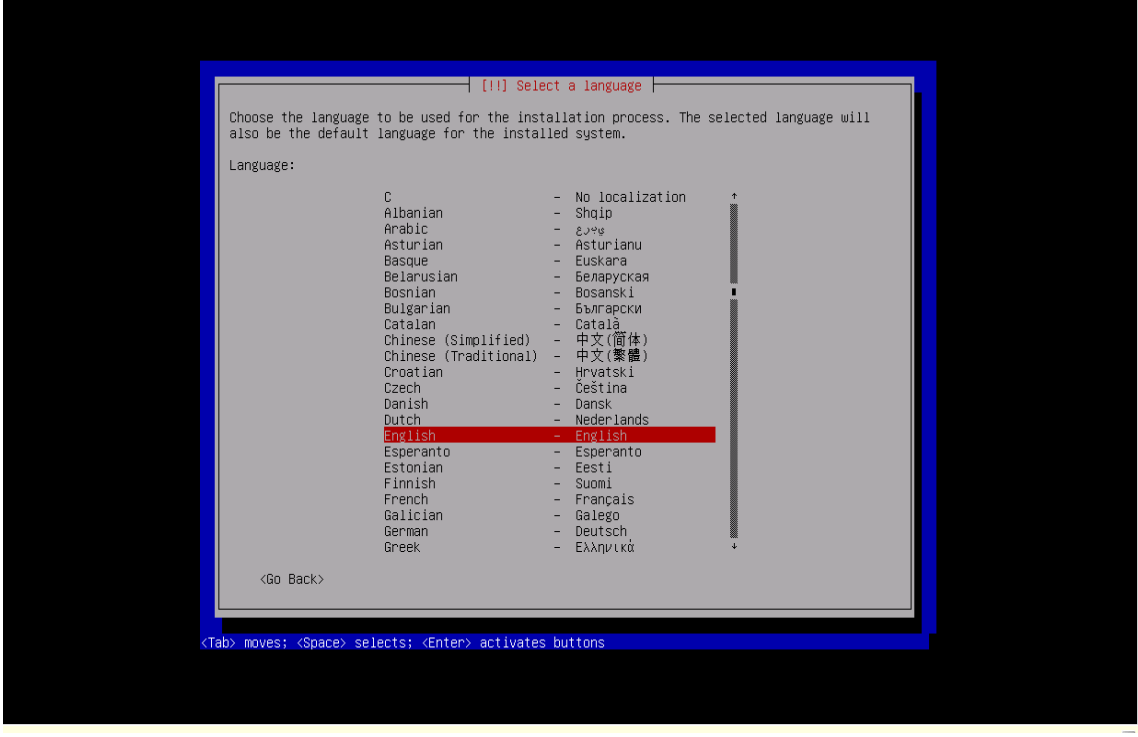

Figure 12 Select Language And Finish the installation

In other to have a complete and clean installation of Kali-Linux, select the language that suitably fit the thesis.

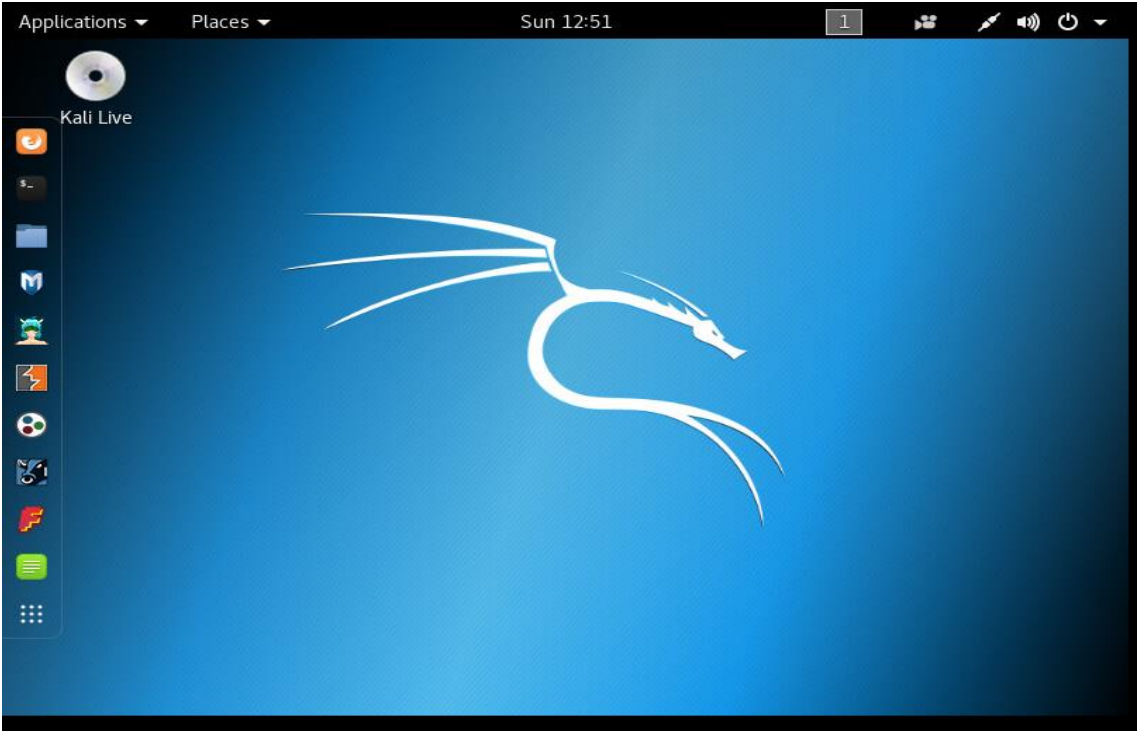

Figure 13 Booting to Kali-Linux Desktop (GUI)

After installation completion, Figure 14 below show some in-built penetration-testing tools that will be use during this thesis.

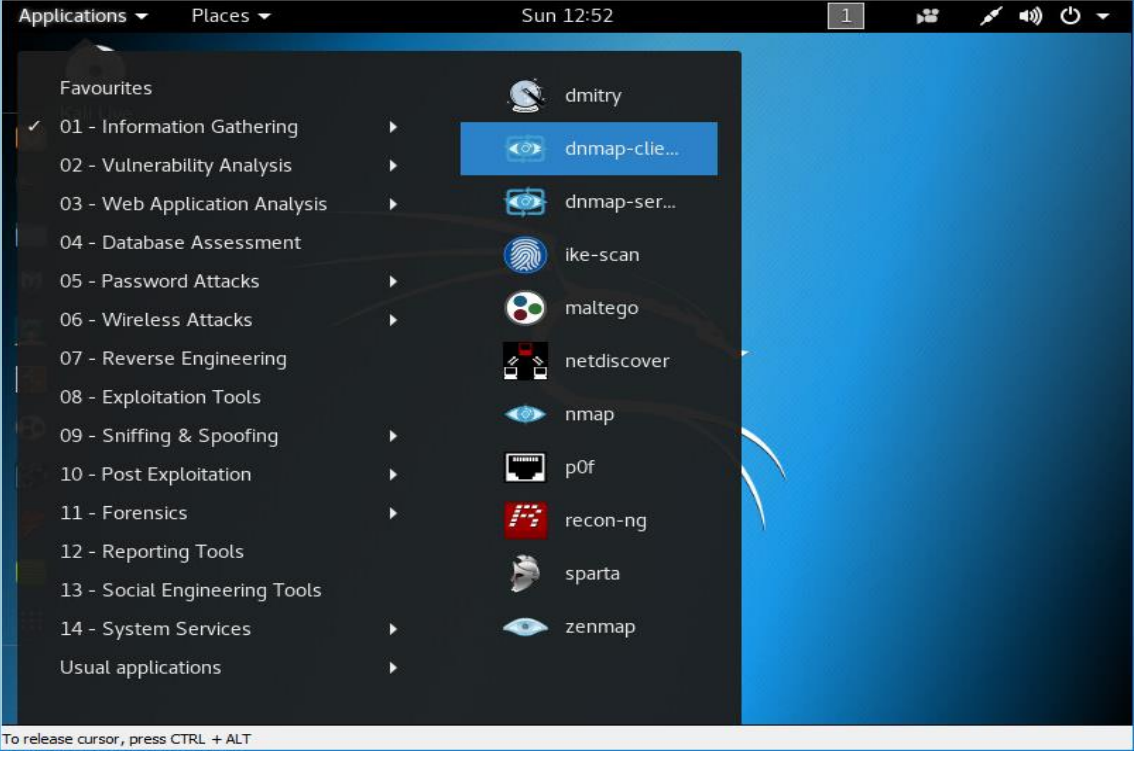

Figure 14 Some Available Kali-linux Pen-Test Applications

#### **3.3 WireShark Traffic Capturing**

Over more than two (2) decades ago when wireshark was initially released and commonly called Ethereal, (later referred to as Wireshark in May 2006). It is a free application or rather open source packet analyser written in C and C++ programming language. This application is commonly used in troubleshooting, developing and testing software by capturing data traveling within private network or internet in real-time thereby view the traffic and also filter for a specific need.

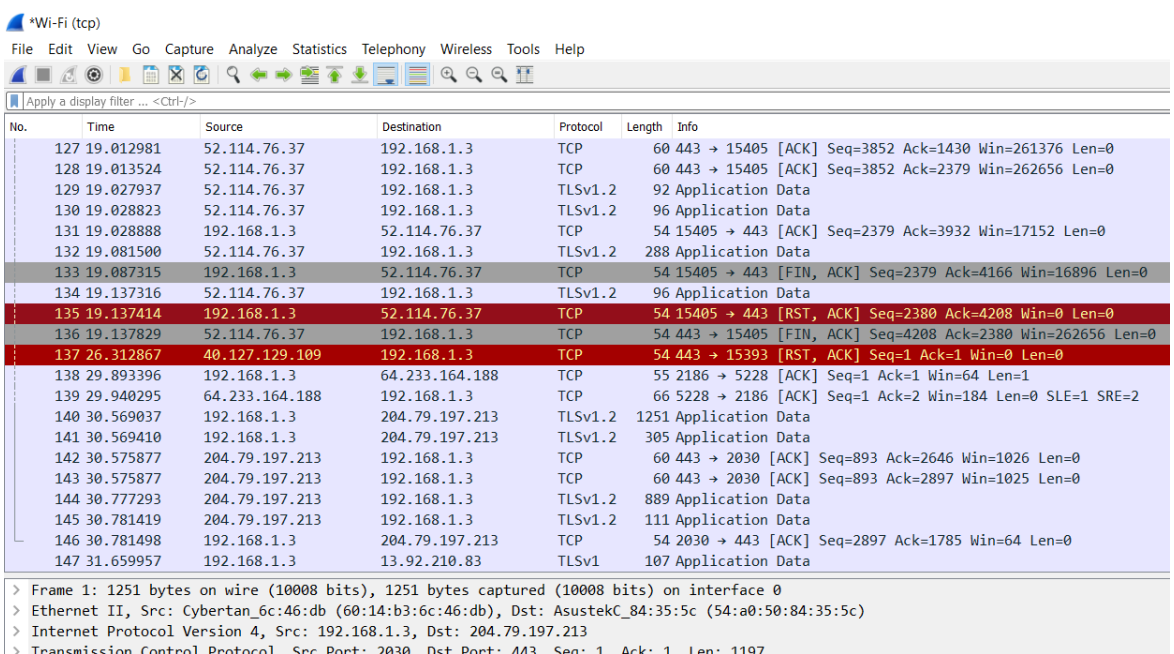

t: 2030, Dst Port: 443, Seq: 1, Ack: 1, Len: 1197

> Secure Sockets Layer

Figure 15 WireShark GUI Capture WiFi TCP Protocol

Wireshark is a powerful packet analyser and widely deployed in all Operating System, OS platform, it means wireshark can either be use as GUI or unix form. However in recent times, there are some online wireshark tools that also help with troubleshooting, analysing and filtering network, they include

- IPv4 and IPv6 connectivity Test
- OUI Lookup Tool
- Editor Modeline Generator
- WPA PSK Generator
- String-Matching Capture Filter Generator

#### **3.3.1 Installation Of WireShark**

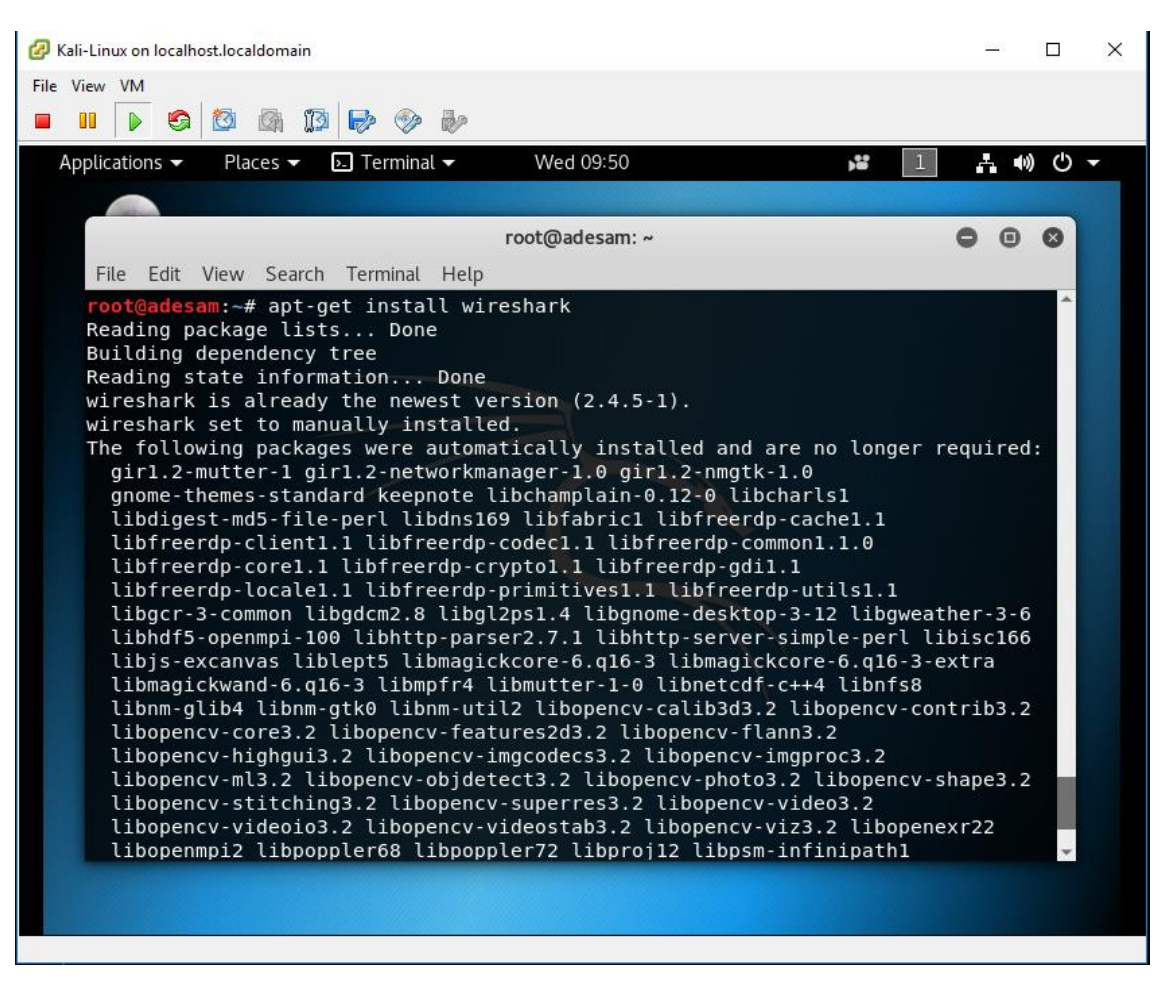

Figure 16 Running WireShark Installation

#### **3.4 Nmap Network Mapping**

Nmap (Network Mapper) is a free and open source (license) tools which was developed by Gordon Lyon. It is used and designed to quickly scan large networks which are mostly useful for both system and network administrators to discover network. Nmap is as well relevant for auditing security of a network, managing services upgrade schedules, monitoring host or service uptime, network inventory, discovery of available hosts, services or applications name and version such as the kind of operating system platform running (version), packet filters and firewalls used within the network.

#### **3.4.1 Features Of Nmap**

**Easy:** Since Nmap is available in both traditional command line and GUI versions to suit users preference hence it is widely easy to deploy and implement for both beginners and advanced users.

**Powerful:** Nmap is a very powerful network discovery tools used in scanning a large networks which comprises of thousands of machines with high performance.

**Flexible:** It supports some advanced techniques for mapping out network such as routers, IP filters, firewalls and port scanning mechanism, ping sweeps, version detection etc.

**Free:** Nmap is majorly developed to help in securing private network and internet. It is available for free to download and can be redistributed under the terms of the license.

#### $\Box$ Kali-Linux on localhost.localdomain  $\times$ File View VM Wed 09:49 Places  $\bullet$  **E.** Terminal  $\bullet$ みゅの Applications  $\blacktriangledown$ **SP** root@adesam: ~  $\bigcirc$  $\bullet$  $\bullet$ File Edit View Search Terminal Help **Froot@adesam:~# apt-get install nmap**<br>Reading package lists... Done<br>Building dependency tree Reading state information... Done nmap is already the newest version (7.70+dfsg1-0kali2). nmap set to manually installed. nmap set to manually installed.<br>
The following packages were automatically installed and are no longer required:<br>
girl.2-nutter-1 girl.2-networkmanager-1.0 girl.2-nmgtk-1.0<br>
gnome-themes-standard keepnote libchamplain-0.12 Ubgcr-3-common libgdcm2.8 libgl2ps1.4 libgnome-desktop-3-12 libgweather-3-6<br>libhdf5-openmpi-100 libhttp-parser2.7.1 libhttp-server-simple-perl libisc166<br>libhdf5-openmpi-100 libhttp-parser2.7.1 libhttp-server-simple-perl li libopencv-core3.2 libopencv-features2d3.2 libopencv-flann3.2 \thopency-highgui3.2 libopency-imgcodecs3.2 libopency-imgproc3.2<br>libopency-highgui3.2 libopency-imgcodecs3.2 libopency-imgproc3.2<br>libopency-ml3.2 libopency-objdetect3.2 libopency-photo3.2 libopency-shape3.2 Libopency-stitching3.2 libopency-superres3.2 libopency-video3.2<br>libopency-videoio3.2 libopency-videostab3.2 libopency-video3.2<br>libopency-videoio3.2 libopency-videostab3.2 libopency-viz3.2 libopenexr22<br>libonenmoi2 libononle

#### **3.4.2 Installation Of Nmap**

Figure 17 Running Nmap Installation

### **4 PENETRATION TESTING**

Penetration testing with an acronyms of Pen-Test is a legal authorization in attempting to identify and successfully exploiting the flaws or weakness in computer systems, web applications or internet for the purpose of mitigating threats and risks as well as making those system more secure. Exploring all these vulnerabilities requires the demonstration and providing proofing concept of an attack. Flaws in Pen-Testing may exist in services, applications, operating system misconfiguration or end-user account.

Pen-test requires different stages and levels before it can be accomplished, it includes intelligence gathering of information such as footprinting later discussed in this chapter, scanning through firewalls, routers, switches, network devices and servers likewise covering the tracks of the intended target.

It must be noted, that Pen-test does not guarantee a secure web, services or internet but mitigates the risks and threats around the target.

#### **4.1 Test Environment Description**

The below section explains further the steps and stages that are used in carrying-out this pen-testing which majorly deal with DNS vulnerability. There are four major stages in achieving this feat, starting from reconnaissance otherwise known as Footprinting and this highlight getting information about the target, secondly is scanning which get more technical details from the target such as administrative session, thirdly is enumeration where an attacker gain access to the target and also maintaining its accessibility until been satisfy, and lastly is covering of tracks after creating damages.

#### **4.2 Reconnaissance**

Intelligence gathering also known as reconnaissance can be narrowed down to levels or stages, the first level is footprinting. This is the process or system at which basic information are being uncovered and collected within a private network or internet (say a target) in order to record its benefits, and explore its weaknesses. Footprinting through collection of data from public or open source are considered to be **passive**, for instance google search, browsing of company webpage, indistinguish public traffic from ordinary corporate filing etc. while on the other hand collection of data from private or closed source are referred to as **active**, in this case interviews, social engineering, vulnerability scan, ping sweep, network scan etc.

In this study, the vulnerability and network scan was done on windows server (active footprinting), where it is highlighted in figure below.

Apart from the fact that the target is within a private network, the notably ways for footprinting on any target on internet are through social engineering, google hacking and DNS footprinting.

#### **4.2.1 DNS Footprinting**

DNS footprinting requires extracting all the possible information on the target that hosted DNS services. The information includes the IP address, open and status of ports, operating systems etc. There are lots of DNS interrogation online tools that can be employ to extract these information such as [www.checkdns.net,](http://www.checkdns.net/) [www.domaintools.com.](http://www.domaintools.com/)

This thesis emphasizes more on a projected hands-on lab hence it does not require the use of the above-mentioned online tools rather it provides insight into a limited offline tools to demonstrate its purpose and analysis.

In this lab, identifying the IP address of the target was carried out therefore, using nmap command **(nmap -sV 192.168.1.1/24 or nmap -oG 192.168.1.0-255)** to scan all of my local IP range addresses and was used to perform service identification (-sV)

**root@kali-linux:~#** msfconsole

| $msf$ > hosts           |                               |                 |         |           |       |     |
|-------------------------|-------------------------------|-----------------|---------|-----------|-------|-----|
| Hosts                   |                               |                 |         |           |       |     |
| address<br>info<br>pose | mac<br>comments               | name            | os name | os flavor | os sp | pur |
|                         |                               |                 |         |           |       |     |
| 192.168.1.1<br>ice      | 54:a0:50:84:35:5c             | router.asus.com | Unknown |           |       | dev |
| ice                     | 192.168.1.3 60:14:b3:6c:46:db | WIN10-CLIENT    | Unknown |           |       | dev |
| 192.168.1.8<br>ice      | b4:b6:76:69:89:08             | ZINOX-CLIENT    | Unknown |           |       | dev |
| 192.168.1.10<br>ice     | 00:0c:29:03:74:95             |                 | Unknown |           |       | dev |
| 192.168.1.25            |                               | kali-Linux      |         |           |       |     |
| ice                     |                               |                 | Unknown |           |       | dev |
| msf >                   |                               |                 |         |           |       |     |

Figure 18 Identifying Devices Within The Network

**root@kali-linux:~#** db\_nmap -oG 192.168.1.0-255

**msf >** hosts (Without Operating System, OS)

| Applications $\blacktriangledown$ | $\overline{\phantom{a}}$ Terminal $\overline{\phantom{a}}$<br>Places $\blacktriangledown$ | Wed 11:59                                                                                                    |  |
|-----------------------------------|-------------------------------------------------------------------------------------------|----------------------------------------------------------------------------------------------------|--|
|                                   |                                                                                           | root@kali-Linux: ~                                                                                                    |  |
|                                   | File Edit View Search Terminal Help                                                       |                                                                                                    |  |
|                                   | root@kali-Linux:~# nmap -oG - 192.168.1.0-255                                             |                                                                                                    |  |
|                                   |                                                                                           | # Nmap 7.70 scan initiated Mon Jun 18 17:40:21 2018 as: nmap -oG - 192.168.1.0-255                                                                    |  |
|                                   | Host: 192.168.1.1 (router.asus.com)                                                       | Status: Up                                                                                                    |  |
|                                   | Host: 192.168.1.1 (router.asus.com)                                                       | Ports: 53/open/tcp//domain///, 80/open/tcp//http///<br>Ignored State: closed (998)                                                                    |  |
|                                   | Host: 192.168.1.3 (WIN10-CLIENT)                                                          | Status: Up                                                                                                    |  |
|                                   | Host: 192.168.1.3 (WIN10-CLIENT)                                                          | Ports: 443/open/tcp//https///, 902/open/tcp//iss-realsecure///, 912/open/tcp//apex-mesh///, 2222/open/tcp//Et                                         |  |
|                                   | herNetIP-1/// Ignored State: filtered (996)                                               |                                                                                                    |  |
|                                   | Host: 192.168.1.8 (ZINOX-CLIENT)                                                          | Status: Up                                                                                                    |  |
|                                   | Host: 192.168.1.8 (ZINOX-CLIENT)                                                          | Ports: 135/open/tcp//msrpc///, 139/open/tcp//netbios-ssn///, 443/open/tcp//https///, 445/open/tcp//microsoft-                                         |  |
|                                   |                                                                                           | ds///, 902/open/tcp//iss-realsecure///, 912/open/tcp//apex-mesh///<br>Ignored State: closed (994)                                                     |  |
|                                   | Host: 192.168.1.10 () Status: Up                                                          |                                                                                                    |  |
|                                   |                                                                                           | Host: 192.168.1.10 () Ports: 53/open/tcp//domain///, 80/open/tcp//http///, 88/open/tcp//kerberos-sec///, 135/open/tcp//msrpc///, 139/open/tcp//netb   |  |
|                                   |                                                                                           | ios-ssn///, 389/open/tcp//ldap///, 445/open/tcp//microsoft-ds///, 464/open/tcp//kpasswd5///, 593/open/tcp//http-rpc-epmap///, 636/open/tcp//ldapssl// |  |
|                                   |                                                                                           | /, 2179/open/tcp//vmrdp///, 3268/open/tcp//globalcatLDAP///, 3269/open/tcp//globalcatLDAPssl///, 3389/open/tcp//ms-wbt-server///, 49153/open/tcp//unk |  |
|                                   |                                                                                           | nown///, 49155/open/tcp//unknown///, 49157/open/tcp//unknown///, 49158/open/tcp//unknown///, 49159/open/tcp//unknown/// Ignored State: filtered (981) |  |
|                                   | Host: 192.168.1.12 (Get-Hacked) Status: Up                                                |                                                                                                    |  |
|                                   | Host: 192.168.1.12 (Get-Hacked) Status: Up                                                |                                                                                                    |  |
|                                   | Host: 192.168.1.30 (DESKTOP-CJIE500)                                                      | Status: Up                                                                                                    |  |
|                                   | Host: 192.168.1.30 (DESKTOP-CJIE50Q)                                                      | Ports: 139/open/tcp//netbios-ssn///, 443/open/tcp//https///, 445/open/tcp//microsoft-ds///, 903/open/tcp//iss                                         |  |
|                                   | -console-mgr///, 3389/open/tcp//ms-wbt-server///                                          |                                                                                                    |  |
|                                   | Host: 192.168.1.25 (kali-Linux) Status: Up                                                |                                                                                                    |  |
|                                   | Host: 192.168.1.25 (kali-Linux) Status: Up                                                |                                                                                                    |  |
|                                   |                                                                                           | # Nmap done at Mon Jun 18 18:56:45 2018 -- 256 IP addresses (7 hosts up) scanned in 4584.28 seconds                                                   |  |

Figure 19 Nmap Scan To Show Services Running

From **Figure 18**, the scanned network was able to discover all the devices and their corresponding IP addresses within the network. Since I had the victim numeric IP address which was my first attempt in footprinting hence, it was quite easier using nmap to scanned the victim specific IP address resulting to listing out its open/closed ports

number, status and running services with this command **(nmap -sV -p 1-65535 192.168.1.10).**

**root@kali-linux:~#** msfconsole

**msf >** db\_nmap -sV -p 1-65535 192.168.1.10

More importantly **Figure 19** states the services that are running in each of these devices particularly the main scan report required for this thesis was on **192.168.1.10** which is the targeted Windows Server configured for the DNS.

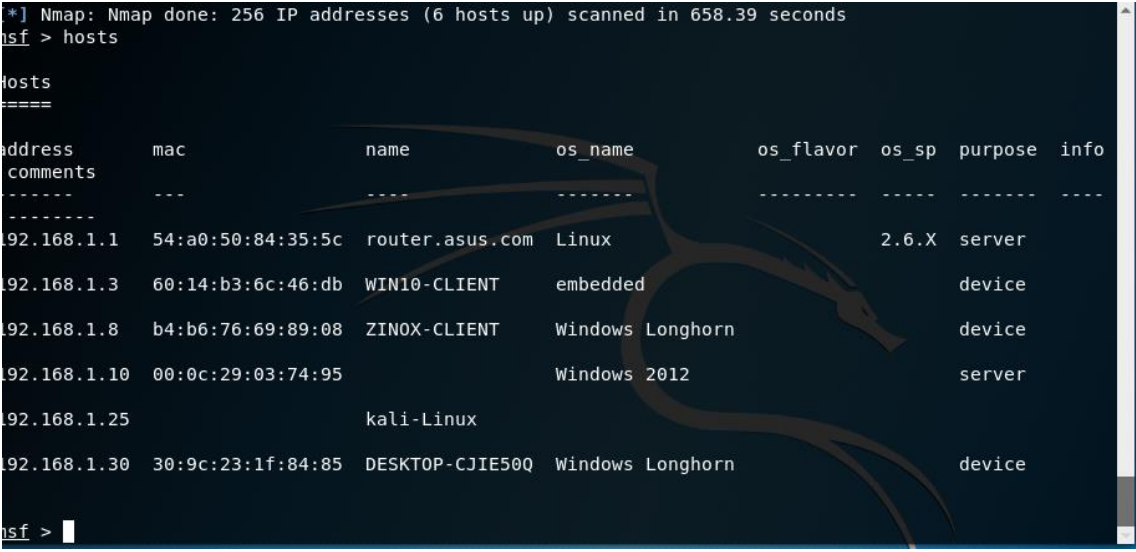

Figure 20 Operating System Of The Target (Windows 2012)

**root@kali-linux:~#** msfconsole

**msf >** db\_nmap -O 192.168.1.10

msf > hosts -R (With Operating System, OS)

| Applications $\blacktriangledown$ |           | $\Box$ Terminal $\blacktriangleright$<br>Places $\blacktriangledown$ | Sat 12:18<br>ŵ                                                                                                    | $\mathbb{R}$ 0 $\mathbb{R}$ |
|-----------------------------------|-----------|----------------------------------------------------------------------|----------------------------------------------------------------------------------------------------|-----------------------------|
|                                   |           |                                                                      | root@kali-Linux: ~                                                                                                    | .                           |
|                                   |           | File Edit View Search Terminal Help                                  |                                                                                                    |                             |
|                                   |           | root@kali+Linux:~# nmap -sV -p 1-65535 192.168.1.10                  |                                                                                                    |                             |
|                                   |           |                                                                      | Starting Nmap 7.70 ( https://nmap.org ) at 2018-06-16 12:12 EEST                                                                                      |                             |
|                                   |           | Nmap scan report for 192.168.1.10                                    |                                                                                                    |                             |
|                                   |           | Host is up (0.00078s latency).                                       |                                                                                                    |                             |
|                                   |           | Not shown: 65510 filtered ports                                      |                                                                                                    |                             |
| PORT                              |           | STATE SERVICE                                                        | VERSION                                                                                                    |                             |
| $53/$ tcp                         |           | open domain?                                                         |                                                                                                    |                             |
| 80/tcp                            | open http |                                                                      | Microsoft IIS httpd 8.5                                                                                                    |                             |
| 88/tcp                            |           | open kerberos-sec                                                    | Microsoft Windows Kerberos (server time: 2018-06-16 09:15:47Z)                                                                                        |                             |
| 135/tcp                           |           | open msrpc                                                           | Microsoft Windows RPC                                                                                                    |                             |
| 139/tcp                           |           | open netbios-ssn                                                     | Microsoft Windows netbios-ssn                                                                                                    |                             |
| 389/tcp                           | open ldap |                                                                      | Microsoft Windows Active Directory LDAP (Domain: craptel.local, Site: Default-First-Site-Name)                                                        |                             |
| 445/tcp                           |           | open microsoft-ds                                                    | Microsoft Windows Server 2008 R2 - 2012 microsoft-ds (workgroup: CRAPTEL)                                                                             |                             |
| 464/tcp                           |           | open kpasswd5?                                                       |                                                                                                    |                             |
| 593/tcp                           |           | open ncacn http                                                      | Microsoft Windows RPC over HTTP 1.0                                                                                                    |                             |
| $636/$ tcp                        |           | open tcpwrapped                                                      |                                                                                                    |                             |
| 2179/tcp open vmrdp?              |           |                                                                      |                                                                                                    |                             |
| 3268/tcp open ldap                |           |                                                                      | Microsoft Windows Active Directory LDAP (Domain: craptel.local, Site: Default-First-Site-Name)                                                        |                             |
|                                   |           | 3269/tcp open tcpwrapped                                             |                                                                                                    |                             |
|                                   |           | 3389/tcp open ssl/ms-wbt-server?                                     |                                                                                                    |                             |
| 5985/tcp open http                |           |                                                                      | Microsoft HTTPAPI httpd 2.0 (SSDP/UPnP)                                                                                                    |                             |
| 9389/tcp open mc-nmf              |           |                                                                      | .NET Message Framing                                                                                                    |                             |
| 49153/tcp open msrpc              |           |                                                                      | Microsoft Windows RPC                                                                                                    |                             |
| 49155/tcp open msrpc              |           |                                                                      | Microsoft Windows RPC                                                                                                    |                             |
| 49157/tcp open msrpc              |           |                                                                      | Microsoft Windows RPC                                                                                                    |                             |
|                                   |           | 49158/tcp open ncacn http                                            | Microsoft Windows RPC over HTTP 1.0                                                                                                    |                             |
| 49159/tcp open msrpc              |           |                                                                      | Microsoft Windows RPC                                                                                                    |                             |
| 49169/tcp open msrpc              |           |                                                                      | Microsoft Windows RPC                                                                                                    |                             |
| 49170/tcp open msrpc              |           |                                                                      | Microsoft Windows RPC                                                                                                    |                             |
| 49187/tcp open msrpc              |           |                                                                      | Microsoft Windows RPC                                                                                                    |                             |
| 49201/tcp open msrpc              |           |                                                                      | Microsoft Windows RPC                                                                                                    |                             |
|                                   |           |                                                                      | 1 service unrecognized despite returning data. If you know the service/version, please submit the following fingerprint at https://nmap.org/cqi-bin/s |                             |
| ubmit.cgi?new-service :           |           |                                                                      |                                                                                                    |                             |
|                                   |           |                                                                      | SF-Port53-TCP:V=7.70%I=7%D=6/16%Time=5B24D54B%P=x86 64-pc-linux-gnu%r(DNSV                                                                            |                             |
|                                   |           |                                                                      |                                                                                                    |                             |
|                                   |           | $SF: x04bind\0\0\x10\0\x03"$ ;                                       |                                                                                                    |                             |
|                                   |           | MAC Address: 00:0C:29:03:74:95 (VMware)                              |                                                                                                    |                             |
|                                   |           |                                                                      | Service Info: Host: ZINOX NET SERVE; OS: Windows; CPE: cpe:/o:microsoft:windows                                                                       |                             |

Figure 21 Ports Scan and Services Running on The Target (DNS)

#### **4.3 Scanning**

Scanning is the second level or component of reconnaissance for Pen-tester to create a profile on a target. It is a set of procedure for identifying host ports and services in a system. Scanning are done to identify live host/system, operating system and running services in a network. It accomplishes this through three (3) major methodology, they are:

- **Ports Scanning:** This scans for the open and closed port in a network, trying to figure out the protocols such as TCP or UDP
- **Vulnerability Scanning:** This method requires identifying the vulnerability and weakness in order to determine how a system could be exploited.
- **Network Scanning:** This last method scan for the live host and possibly draw out the network diagram to show the physical status of the system in a network

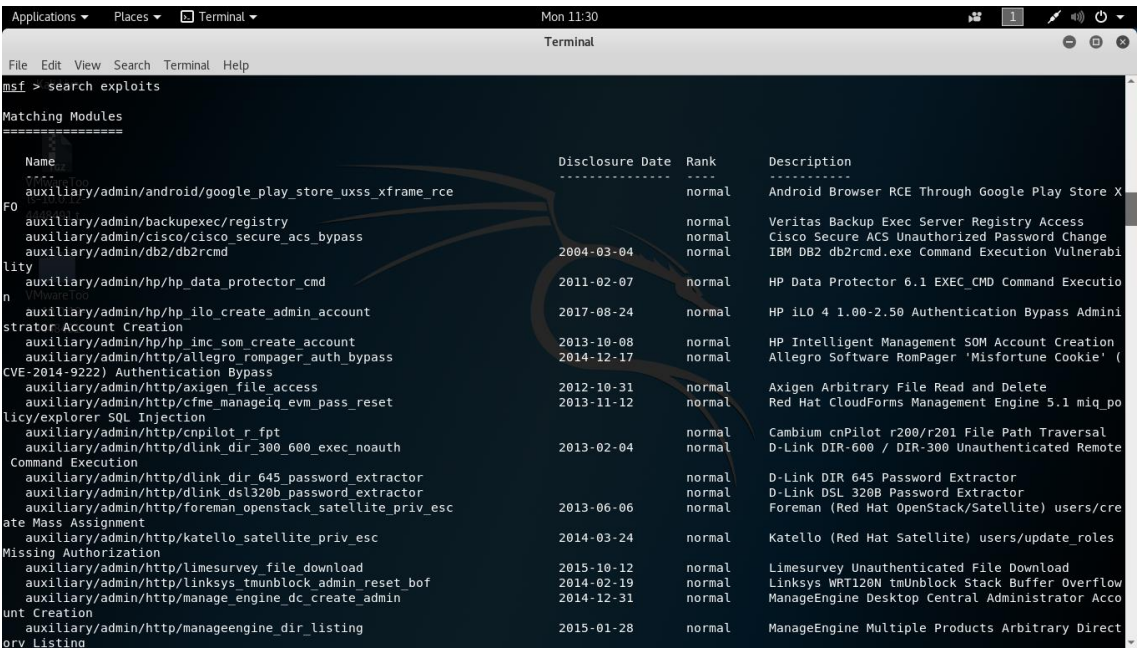

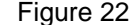

Figure 22 Vulnerability Scan: Search For Exploits

| $\triangleright$ Terminal $\blacktriangleright$<br>Places $\blacktriangledown$<br>Applications $\blacktriangledown$ | Mon 11:32                            |                  | ለ •<br>r.                                                                                        |
|----------------------------------------------------------------------------------------------------|--------------------------------------|------------------|--------------------------------------------------------------------------------------------------|
|                                                                                                    | Terminal                             |                  | $\bullet$ $\bullet$                                                                              |
| File Edit View Search Terminal Help                                                                                 |                                      |                  |                                                                                                  |
| auxiliary/admin/http/manageengine file download<br>ownload                                                          | $2015 - 01 - 28$                     | normal           | ManageEngine Multiple Products Arbitrary File D                                                  |
| auxiliary/admin/http/manageengine pmp privesc<br>chResult.cc Pro SQL Injection                                      | $2014 - 11 - 08$                     | normal           | ManageEngine Password Manager SQLAdvancedALSear                                                  |
| auxiliary/admin/http/mutiny frontend read delete                                                                    | $2013 - 05 - 15$                     | normal           | Mutiny 5 Arbitrary File Read and Delete                                                          |
| auxiliary/admin/http/netflow file download                                                                          | $2014 - 11 - 30$                     | normal           | ManageEngine NetFlow Analyzer Arbitrary File Do                                                  |
| wnload                                                                                                    |                                      |                  |                                                                                                  |
| auxiliary/admin/http/netgear soap password extractor                                                                | $2015 - 02 - 11$                     | normal           | Netgear Unauthenticated SOAP Password Extractor                                                  |
| auxiliary/admin/http/nexpose xxe file read                                                                          |                                      | normal           | Nexpose XXE Arbitrary File Read                                                                  |
| auxiliary/admin/http/sysaid admin acct                                                                              | $2015 - 06 - 03$                     | normal           | SysAid Help Desk Administrator Account Creation                                                  |
| auxiliary/admin/http/sysaid file download                                                                           | $2015 - 06 - 03$                     | normal           | SysAid Help Desk Arbitrary File Download                                                         |
| auxiliary/admin/http/sysaid sql creds                                                                               | $2015 - 06 - 03$                     | normal           | SysAid Help Desk Database Credentials Disclosur                                                  |
| auxiliary/admin/http/telpho10 credential dump                                                                       |                                      |                  |                                                                                                  |
| auxiliary/admin/http/typo3 news module sqli                                                                         | $2016 - 09 - 02$<br>$2017 - 04 - 06$ | normal<br>normal | Telpho10 Backup Credentials Dumper<br>TYP03 News Module SOL Injection                            |
| auxiliary/admin/http/typo3 sa 2009 001                                                                              | $2009 - 01 - 20$                     | normal           | TYP03 sa-2009-001 Weak Encryption Key File Disc                                                  |
| losure                                                                                                    |                                      |                  |                                                                                                  |
| auxiliary/admin/http/typo3 sa 2009 002                                                                              | $2009 - 02 - 10$                     | normal           | Typo3 sa-2009-002 File Disclosure                                                                |
| auxiliary/admin/http/typo3 sa 2010 020                                                                              |                                      | normal           | TYP03 sa-2010-020 Remote File Disclosure                                                         |
| auxiliary/admin/http/typo3 winstaller default enc keys                                                              |                                      | normal           | TYP03 Winstaller Default Encryption Keys                                                         |
| auxiliary/admin/http/ulterius file download                                                                         |                                      | normal           | Ulterius Server File Download Vulnerability                                                      |
| auxiliary/admin/http/wp symposium sql injection                                                                     | $2015 - 08 - 18$                     | normal           | WordPress Symposium Plugin SQL Injection                                                         |
| auxiliary/admin/http/zyxel admin password extractor                                                                 |                                      | normal           | ZyXEL GS1510-16 Password Extractor                                                               |
| auxiliary/admin/kerberos/ms14 068 kerberos checksum                                                                 | $2014 - 11 - 18$                     | normal           | MS14-068 Microsoft Kerberos Checksum Validation                                                  |
| Vulnerability                                                                                                    |                                      |                  |                                                                                                  |
| auxiliary/admin/ms/ms08 059 his2006                                                                                 | $2008 - 10 - 14$                     | normal           | Microsoft Host Integration Server 2006 Command                                                   |
| Execution Vulnerability                                                                                             |                                      |                  |                                                                                                  |
| auxiliary/admin/oracle/osb execqr                                                                                   | 2009-01-14                           | normal           | Oracle Secure Backup exec qr() Command Injectio                                                  |
| n Vulnerability                                                                                                    |                                      |                  |                                                                                                  |
| auxiliary/admin/oracle/osb execqr2                                                                                  | $2009 - 08 - 18$                     | normal           | Oracle Secure Backup Authentication Bypass/Comm                                                  |
| and Injection Vulnerability                                                                                         |                                      |                  |                                                                                                  |
| auxiliary/admin/oracle/osb execqr3                                                                                  | $2010 - 07 - 13$                     | normal           | Oracle Secure Backup Authentication Bypass/Comm                                                  |
| and Iniection Vulnerability                                                                                         |                                      |                  |                                                                                                  |
| auxiliary/admin/pop2/uw fileretrieval<br>auxiliary/admin/scada/advantech webaccess dbvisitor sqli                   | $2000 - 07 - 14$                     | normal<br>normal | UoW pop2d Remote File Retrieval Vulnerability<br>Advantech WebAccess DBVisitor.dll ChartThemeCon |
| fig SQL Injection                                                                                                   | $2014 - 04 - 08$                     |                  |                                                                                                  |
| auxiliary/admin/serverprotect/file                                                                                  |                                      | normal           | TrendMicro ServerProtect File Access                                                             |
| auxiliary/admin/smb/ms17 010 command                                                                                | $2017 - 03 - 14$                     | normal           | MS17-010 EternalRomance/EternalSynergy/EternalC                                                  |
|                                                                                                    |                                      |                  |                                                                                                  |

Figure 23 Vulnerability Scan: Search For Exploits (2)

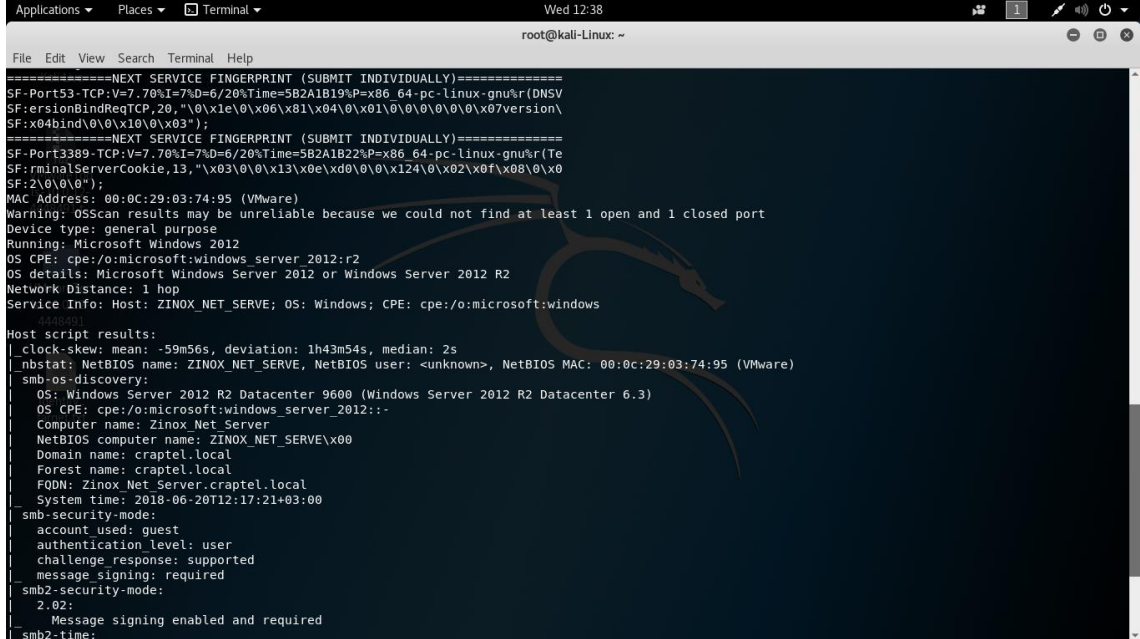

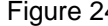

Figure 24 Network Scanning Of The Target

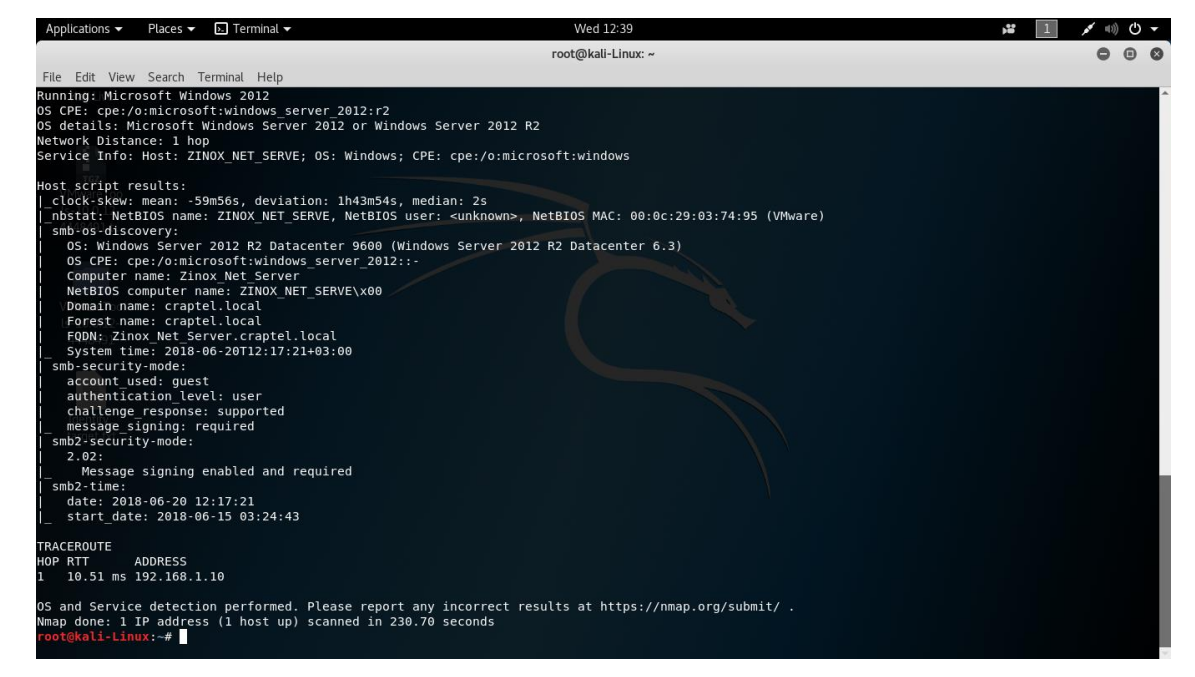

Figure 25 Details Information On The Target (Windows Server 2012)

#### **4.4 Enumeration**

This is where the wide understanding and all intelligence gathering is implemented. It is an advanced stage of reconnaissance, conducted in an intranet environment. At this phase, the major act is the collection of policies and passwords of the target, initiating unencrypted session, wrong protected data, possible login details or backdoor, authenticate users or group users, list of computers and domain and list of shares host in the network. This thesis enumerates the DNS zone transfer of the above target (windows server) with port 53 using TCP, disclosing the users and computer. Both footprinting and scanning are all implemented and conducted at this level requiring pentester to relates with some solutions.

#### **4.4.1 Gaining And Maintaining Access**

Gaining access is the most important part penetration testing. In reality, gaining access require a lot of energy and time in which this thesis play no different part. Running an exploit does not guarantee penetrating through any open vulnerable ports.

#### **root@kali-linux:~#** msfconsole

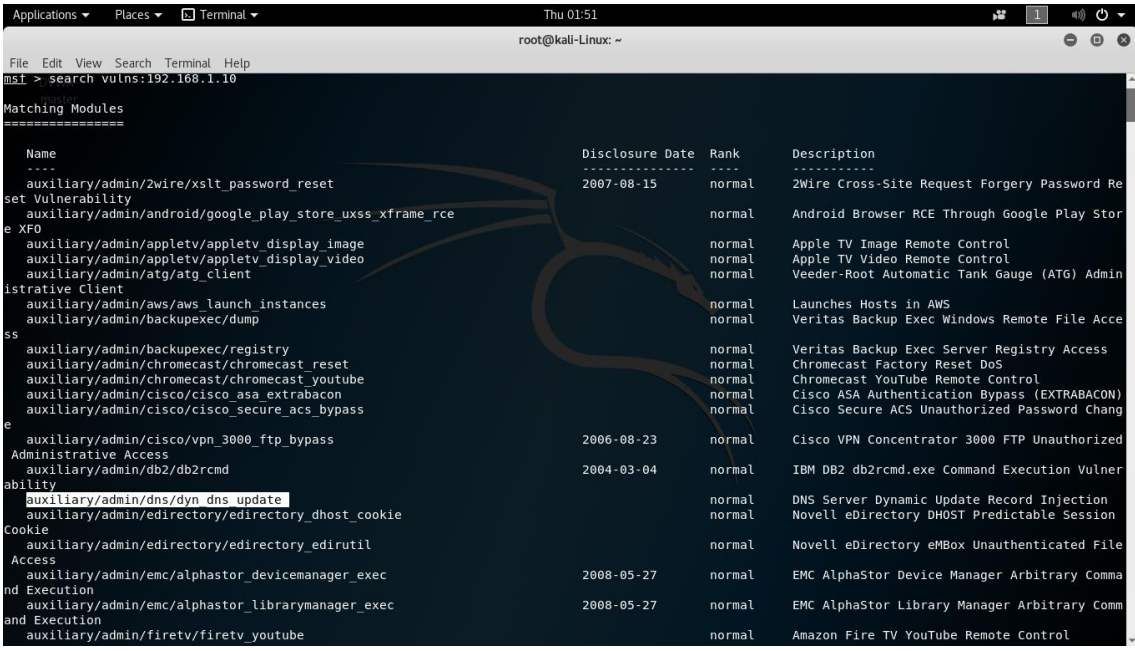

**msf >** search vulns:192.168.1.10 (Target IP address)

Figure 26 Identifying Target DNS Vulnerabilities

30

From the searched vulnerability, there is clear **auxiliary/admin/dns/dyn\_dns\_update** which can be use.

**msf >** use auxiliary/admin/dns/dy\_dns\_update

Applications  $\blacktriangleright$  Places  $\blacktriangleright$   $\blacktriangleright$  Terminal  $\blacktriangleright$ Thu 01:56  $\frac{1}{2}$  (1) (1)  $\sigma$  v root@kali-Linux: ~  $000$ File Edit View Search Terminal Help le Edit View Search Terminal Help<br>windows/manage/wss\_storage<br>windows/manage/webcam<br>windows/manage/webcam<br>windows/manage/webcam<br>windows/recon/computer\_browser\_discovery<br>windows/recon/resolve\_ip<br>windows/wlan/wlan\_disconnect<br> Windows Manage Get Shadow Copy Storage Info<br>Windows Manage WDigest Credential Caching<br>Windows Manage Webcam<br>Windows Recon Computer Browser Discovery<br>Windows Recon Cemputer Browser Discovery<br>Windows Gether Wireless BSS Info normal normal<br>normal<br>normal<br>normal<br>normal<br>normal<br>normal<br>normal<br>normal <u>nsf</u> auxiliary(admin/dns/dyn\_dns\_update) ><br><sup>C</sup>C<u>msf</u> auxiliary(admin/dns/dyn\_dns\_update) ><br><u>nsf</u> auxiliary(admin/dns/dyn\_dns\_update) > show options .<br>dule options (auxiliary/admin/dns/dyn dns update): Current Setting Required Description Name The source address to use for queries and updates<br>The domain name<br>The domain name cord you want to add<br>The IP you want to assign to the record<br>The vulnerable DNS server IP address<br>The record type you want to add. (Accepted -------<br>no<br>yes<br>yes<br>no<br>yes<br>no CHOST<br>DOMAIN<br>HOSTNAME ∙'<br>RHOST TYPE<br>VALUE  $\overline{A}$ uxiliary action: Name Description UPDATE Add or update a record. (default) nsf auxiliary(admin/dns/dyn\_dns\_update) > <mark>a</mark>

**msf auxiliary** > (**admin/dns/dy\_dns\_update)** >

Figure 27 Using Dynamic DNS Update

|                               | Applications $\blacktriangledown$<br>Places $\blacktriangledown$  | $\overline{P}$ Terminal $\overline{P}$ |                                                                                                    | Thu 01:56          |                                                                                               | r. | $\circ$ +           |
|-------------------------------|-------------------------------------------------------------------|----------------------------------------|----------------------------------------------------------------------------------------------------|--------------------|-----------------------------------------------------------------------------------------------|----|---------------------|
|                               |                                                                   |                                        |                                                                                                    | root@kali-Linux: ~ |                                                                                               |    | $\bullet$ $\bullet$ |
|                               | File Edit View Search Terminal Help                               |                                        |                                                                                                    |                    |                                                                                               |    |                     |
|                               | windows/manage/vss storage<br>windows/manage/wdigest caching      |                                        |                                                                                                    | normal<br>normal   | Windows Manage Get Shadow Copy Storage Info<br>Windows Post Manage WDigest Credential Caching |    |                     |
|                               | windows/manage/webcam<br>windows/recon/computer browser discovery |                                        |                                                                                                    | normal<br>normal   | Windows Manage Webcam<br>Windows Recon Computer Browser Discovery                             |    |                     |
|                               | windows/recon/outbound ports                                      |                                        |                                                                                                    | normal             | Windows Outbound-Filtering Rules                                                              |    |                     |
|                               | windows/recon/resolve ip                                          |                                        |                                                                                                    | normal             | Windows Recon Resolve IP                                                                      |    |                     |
|                               | windows/wlan/wlan bss list                                        |                                        |                                                                                                    | normal             | Windows Gather Wireless BSS Info                                                              |    |                     |
|                               | windows/wlan/wlan current connection                              |                                        |                                                                                                    | normal             | Windows Gather Wireless Current Connection Info                                               |    |                     |
|                               | windows/wlan/wlan disconnect                                      |                                        |                                                                                                    | normal             | Windows Disconnect Wireless Connection                                                        |    |                     |
|                               | windows/wlan/wlan probe request                                   |                                        |                                                                                                    | normal             | Windows Send Probe Request Packets                                                            |    |                     |
|                               | windows/wlan/wlan profile                                         |                                        |                                                                                                    | normal             | Windows Gather Wireless Profile                                                               |    |                     |
|                               | Module options (auxiliary/admin/dns/dyn dns update):              |                                        |                                                                                                    |                    |                                                                                               |    |                     |
| Name<br>$-1 - 1 - 1$<br>CHOST | Current Setting Required Description                              | no                                     | The source address to use for queries and updates                                                                   |                    |                                                                                               |    |                     |
| DOMAIN                        |                                                                   | yes                                    | The domain name                                                                                                    |                    |                                                                                               |    |                     |
| <b>HOSTNAME</b>               |                                                                   | yes                                    | The name record you want to add                                                                                     |                    |                                                                                               |    |                     |
| <b>IP</b>                     |                                                                   | no                                     | The IP you want to assign to the record                                                                             |                    |                                                                                               |    |                     |
| RHOST                         |                                                                   | yes                                    | The vulnerable DNS server IP address                                                                                |                    |                                                                                               |    |                     |
| TYPE<br>VALUE                 | A                                                                 | <b>ves</b><br>no                       | The record type you want to add. (Accepted: A, AAAA, CNAME, TXT)<br>The string to be added with TXT or CNAME record |                    |                                                                                               |    |                     |
|                               |                                                                   |                                        |                                                                                                    |                    |                                                                                               |    |                     |
| Name<br>$-22 - 1$             | Description<br><b>.</b>                                           |                                        |                                                                                                    |                    |                                                                                               |    |                     |
|                               | UPDATE Add or update a record. (default)                          |                                        |                                                                                                    |                    |                                                                                               |    |                     |
| Auxiliary action:             |                                                                   |                                        |                                                                                                    |                    |                                                                                               |    |                     |
|                               | $msf$ auxiliary(admin/dns/dyn dns update) >                       |                                        |                                                                                                    |                    |                                                                                               |    |                     |

**msf auxiliary** > (**admin/dns/dy\_dns\_update)** > show options

Figure 28 Listing The Options To Set The Target

**msf auxiliary** > (**admin/dns/dy\_dns\_update)** > set rhost 192.168.1.10

**msf auxiliary** > (**admin/dns/dy\_dns\_update)** > set domain craptel.local

**msf auxiliary** > (**admin/dns/dy\_dns\_update)** > set hostname adesam

**msf auxiliary** > (**admin/dns/dy\_dns\_update)** > set IP 192.168.1.10 (*optional*)

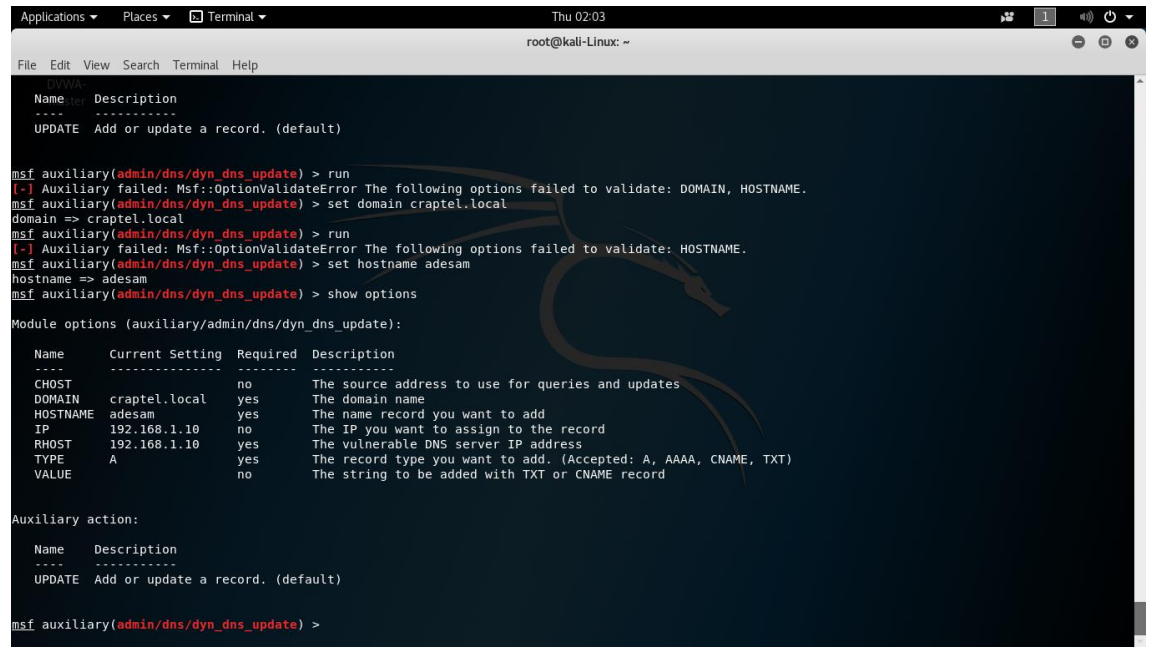

Figure 29 Setting Up The Options For Gaining Access

From **Figure 29**, the available options are set to the target in other to have full access and control. This **auxiliary/admin/dns/dyn\_dns\_update** easily add or remove workstations (computers or users) which allows for access and permission to send or receive the target information.

At this point, all the options are set, the next step is to run the vulnerability. Using the command:

**msf auxiliary** > (**admin/dns/dy\_dns\_update)** > run

or

#### **msf auxiliary** > (**admin/dns/dy\_dns\_update)** > exploit

The results deducted is found on **Figure 30** with dns trying to a computer and user to the domain and organization unit of the server.

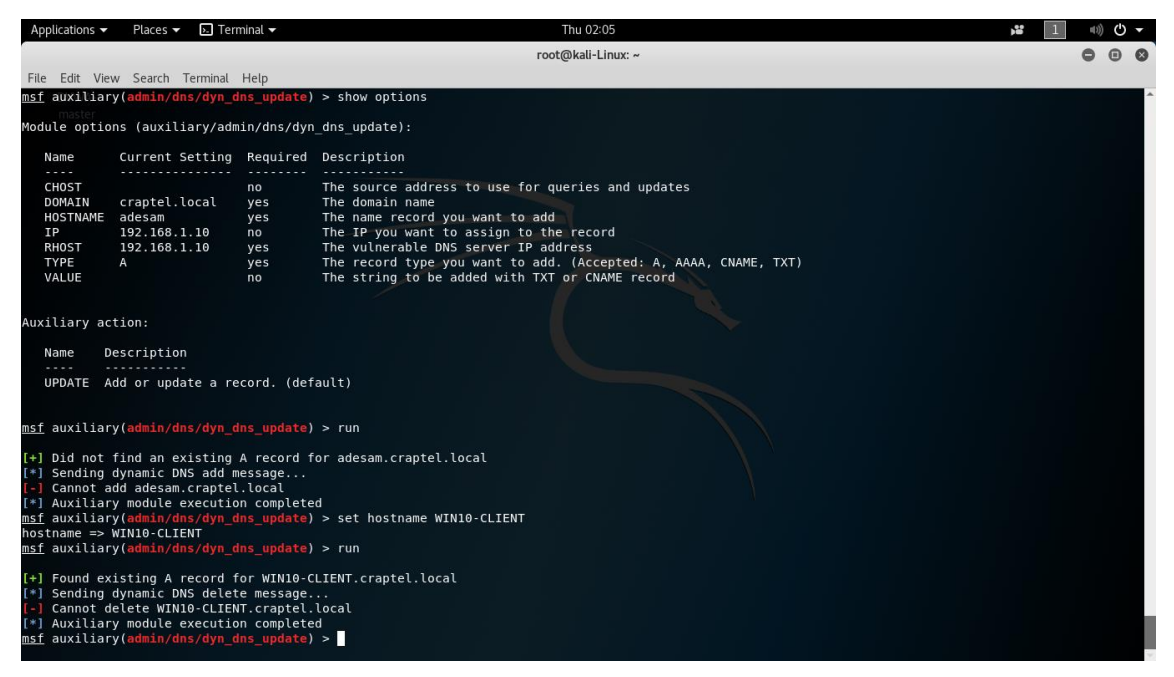

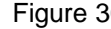

Figure 30 Maintaining Access To The Target

#### **4.5 Covering Tracks**

It is a good practice to keep every steps unknown to your target, one of the way to do this is by covering your tracks either by using proxy or VPN. Remember that nmap is a noisy security tools which alerts the victim of any scanning but by covering the tracks it gives the target a wrong information to discover. In this case, either **anonurf** or **macchanger** is deployed in other to cover my tracks and it will be explained better using the below commands.

**root@kali-linux:~#** macchanger -s eth0 (show the mac address used)

**root@kali-linux:~#** macchanger -a eth0 (replace the existing mac address)

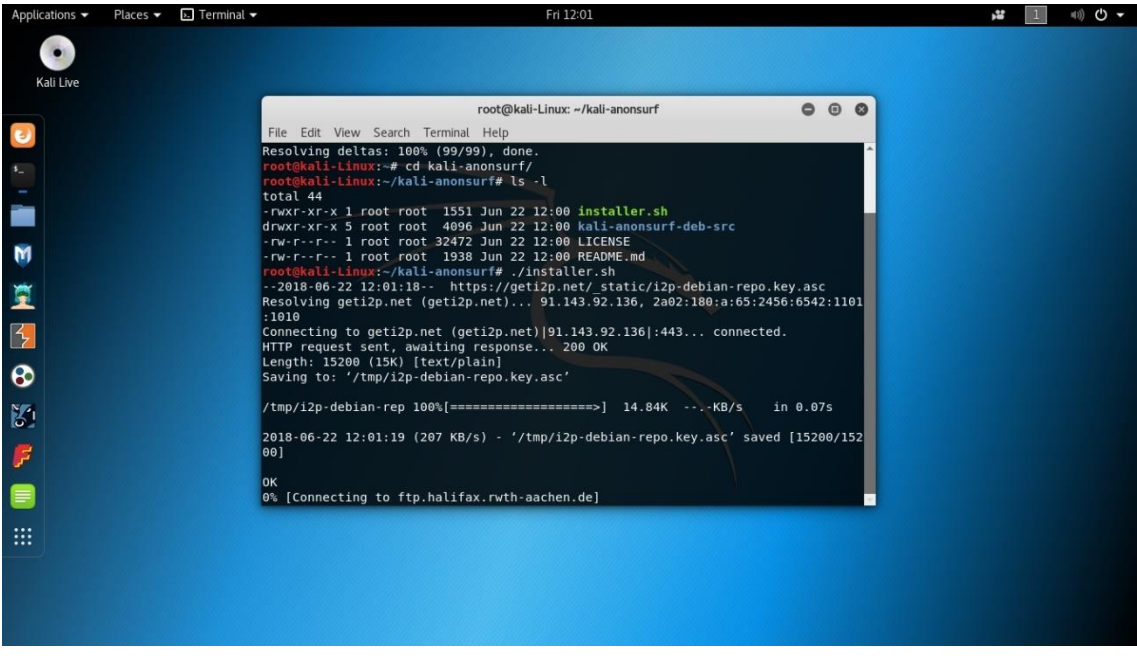

Figure 31 Using Anonsurf As A Cover-up

Apart from using Anonsurf to cover-up the attacker track, it's very reliable to use another tools call Macchanger to appear anonymous by given a false MAC address.

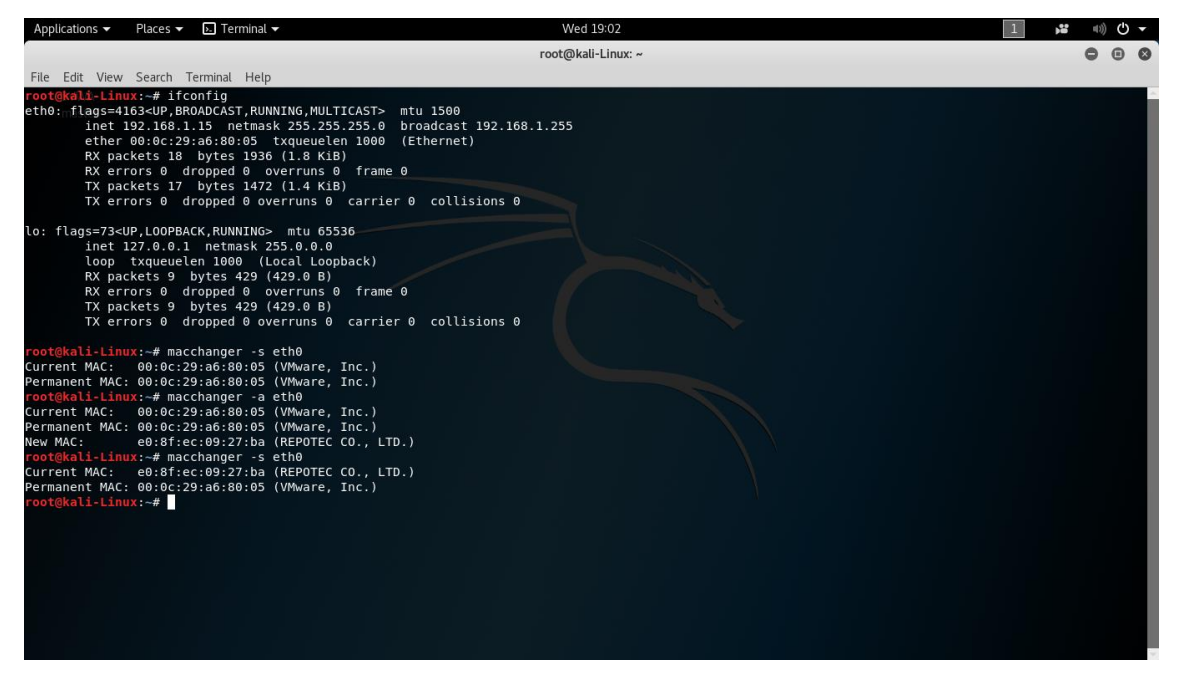

Figure 32 Macchanger To Appear Anonymous

#### **4.6 Vulnerability Analysis**

This is a measure that classified, prioritized and characterizes the flaws or exploits of a network. Vulnerability assessment is a great measure to counter the security threats and risks in an organization. Vulnerability assessment must always focus on policies and rules in order to mitigate or eliminate certain risks associated with threats. Some requirements for an effective steps vulnerability assessment, they are:

- Taking an active role in decision to perform vulnerability assessment
- Good knowledge to identify target organization processes
- Identifying the major applications or services running
- **EXECUTE:** Hidden confidential data from public view
- Regular update on both the applications and check underlay hardware
- Routine vulnerability scan check
- Conducting an effective monitored penetration testing.

This thesis vulnerabilities, all started from the open and listening ports which creates some visible details of accessing the windows server. All said and done, it is almost an impossible mission to stop or eradicate vulnerability in DNS but the major thing is to mitigate the risks and threat of an attacker.

## **5 CONCLUSION**

This work explained the roles, vulnerabilities, and flaws existence in Domain Name Service, DNS in a private network and/or internet, which sought to describe the security flaws of a deployed virtual bridge network with DNS server. This thesis aimed particularly to be involved in discovering any DNS security vulnerabilities, process of implemention through Pen-test in a network.

As this work is not an extensive project relating to its methodology, it has indicates the present and huge use of DNS in today's technology, requires a significant urgency in protecting and mitigating any threats that could undermined organizations' growth and integrity.

This study identified dynamic DNS update which can be used to add or remove computers or users from an organization unit (OU). This simply means that an attacker can easily be added as one of the staff in receiving and sending information about the organization, thereafter takes full control of the systems or network.

Conclusively, the major reason for this thesis was based on the importance of DNS within our networks especially internet, therefore it is essential that more attention should be giving to secure and protect these networks particularly where there is a dedicated DNS server. Risk and vulnerability assessment are great tools in countering and mitigating such threats.

## <span id="page-43-0"></span>**REFERENCES**

Dostalek, Libor. Kabelova, Alena. March 2006. DNS In Action. Packt Publishing Ltd.

#### Download nmap

URL: [https://nmap.org](https://nmap.org/) April 17, 2018.

Download Kali-Linux

URL:<https://tools.kali.org/information-gathering/nmap> March 26, 2018.

Liu, Cricket, Albitz, Paul. May 2011. DNS and BIND, NetWidget, Inc Ronald (RON) Aitchison.

Novell Documentation On DNS Structure

#### URL:

[https://www.novell.com/documentation/dns\\_dhcp/?page=/documentation/dns\\_dhcp/dhcp\\_enu/d](https://www.novell.com/documentation/dns_dhcp/?page=/documentation/dns_dhcp/dhcp_enu/data/behdbhhj.html)<br>ata/behdbhhi.html February 22, 2018. February 22, 2018.

Recursive and Iterative Queries

URL:<https://technet.microsoft.com/en-us/library/cc961401.aspx> March 3, 2018

Ronald, Aitchison. 2003. Pro DNS and BIND (Zytrax.open). Apress publisher

Wiedman, Georgia. 2014. Pentration Testing: A hands-On-Introduction to Hacking. No Starch Press Inc.

Wikipeadia, Domain Name Service

URL: [https://en.wikipedia.org/wiki/Domain\\_Name\\_System](https://en.wikipedia.org/wiki/Domain_Name_System) March 3, 2018